# UNIVERZITET U BEOGRADU MATEMATIČKI FAKULTET

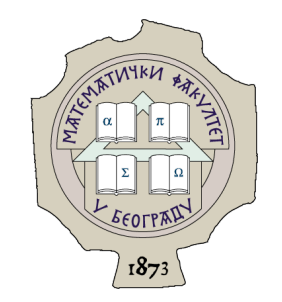

# Aleksandar Milosavljević

# RAZVOJ OKRUŽENJA "PURE" ZA RAZVOJ VEB INTERFEJSA

master rad

Beograd, 2021.

### Mentor:

dr Saša Malkov, vanredni profesor Univerzitet u Beogradu, Matematički fakultet

# Članovi komisije:

dr Aleksandar KARTELJ, docent Univerzitet u Beogradu, Matematički fakultet

dr Ivan Čukić, docent Univerzitet u Beogradu, Matematički fakultet

Datum odbrane: 27. septembar 2021.

Mojim roditeljima.

Naslov master rada: Razvoj okruženja "Pure" za razvoj veb interfejsa

Rezime: U okviru ovog rada predstavljen je razvoj okruženja Pure - modernog okruženja za razvoj veb aplikacija baziranog na obrascu Flux. U narednim poglavljima nalaze se obrazloženja za odabir konkretnih alata i biblioteka tokom implementacije, primeri korišćenja okruženja za pisanje korisničkih aplikacija kao i objašenje implementacionih detalja najvažnijih elemenata okruženja.

Ključne reči: veb, internet, interfejs, HTML, CSS, JavaScript, TypeScript, razvojno okruženje, React, Angular, Redux, Flux, MVC

# Sadržaj

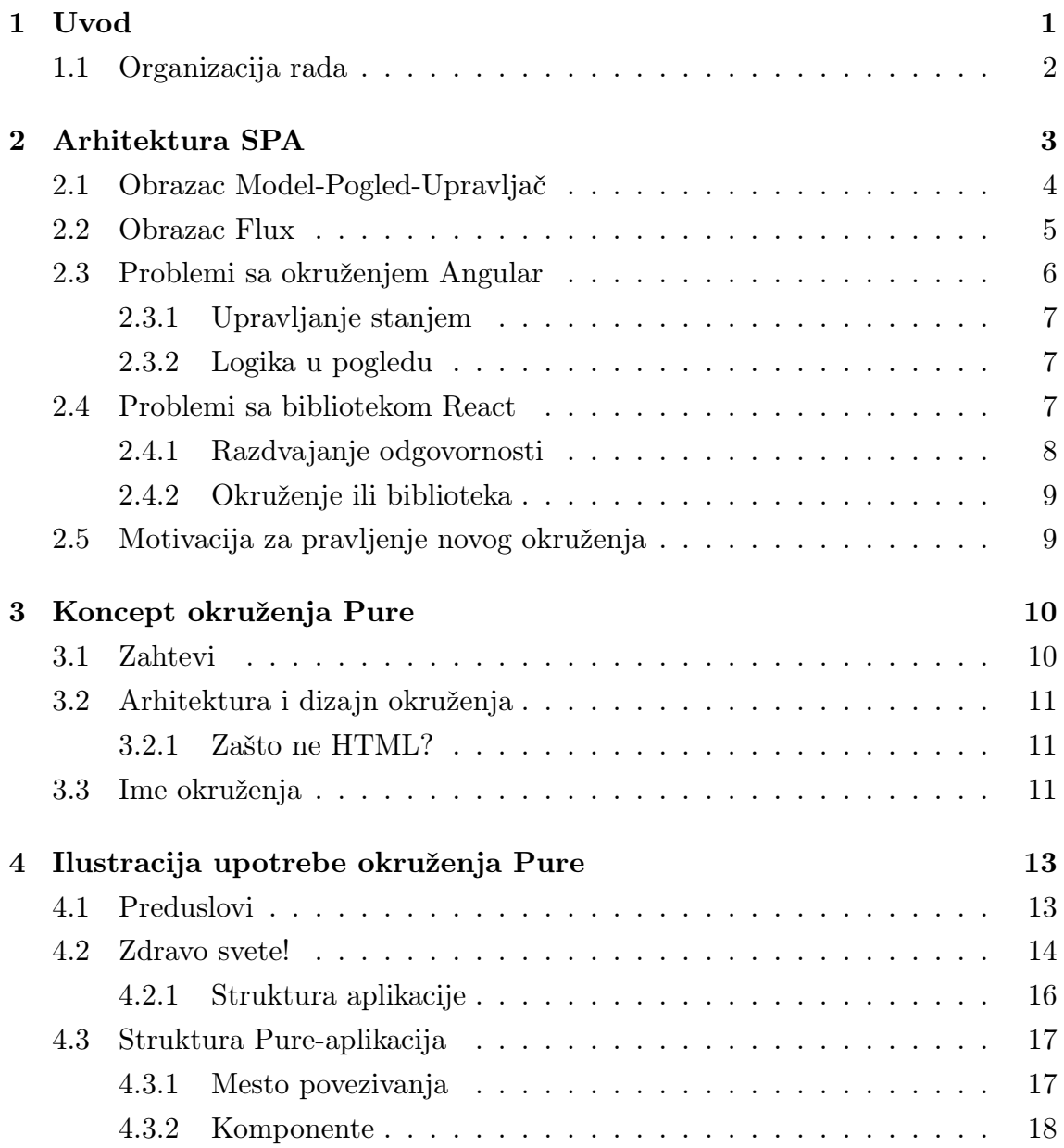

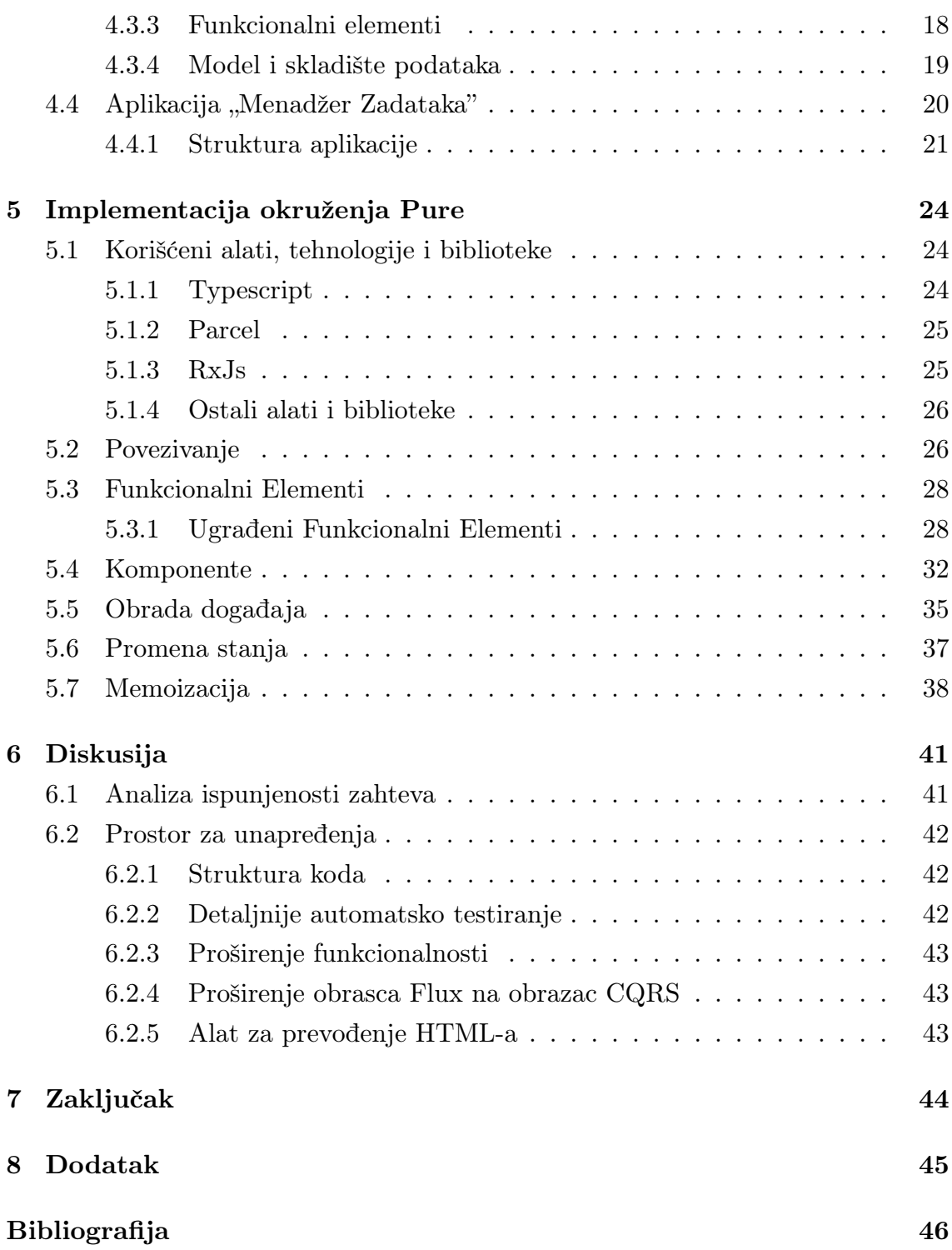

# <span id="page-6-0"></span>Glava 1

# Uvod

Iako današnji mini računari, koje gotovo svi nosimo u džepu, imaju više procesorske snage nego računar koji je korišćen tokom Appolo misije [\[12\]](#page-52-0), danas te lične računare ne koristimo za teška izračunavanja i komplikovane procedure. Koristimo ih najčešće kao jednostavne terminale kako bismo pristupili internet resursima, to jest, podacima koji se nalaze na velikim centralizovanim računarskim sistemima. Veb interfejs je tako postao glavni način naše interakcije sa računarom i internetom.

Posledica toga je značajna promena fokusa u svetu razvoja aplikativnog softvera. Ukoliko pogledamo rezultat upitnika kompanije "Stack Overflow" o najkorišćenijim programerskim alatima, videćemo da prva dva mesta na listi zauzimaju upravo veb tehnologije (Na prvom mestu je JavaScript sa 69.7%, dok je na drugom HTML/CSS sa 62.4%) [\[27\]](#page-53-0).

Kako potreba za novim softverom daleko prevazilazi mogućnost softverskih inženjera da taj softver isporuče, biblioteke i okruženja koja pomažu pri razvoju softvera postali su veoma važan deo skupa inženjerskih alata. U domenu razvoja veb aplikacija, na tržištu se izdvajaju tri razvojna okruženja. Ova tri razvojna okruženja najviše se međusobno razlikuju po pristupu u promeni stanja aplikacije i razumevanju toga šta je centralni deo dizajna (u funkcionalnom smislu) jedne veb aplikacije.

Kada posmatramo ova popularna razvojna okruženja, uočavamo dva bitno različita pristupa u arhitekturi:

1. Obrazac Model-Pogled-Upravljač u kom aplikacija predstavlja skup povezanih komponenti organizovanih u hijerarhisku strukturu, kojima je pridruženo stanje i ponašanje.

2. Obrazac Flux u kom se aplikacija posmatra kao mašina stanja čija je vizuelna reprezentacija samo rezultat trenutnog stanja.

Prvi pristup je prisutan u okruženju Angular, drugi je dominantan u biblioteci React, dok okruženje Vue.js zastupa dizajn koji predstavlja kompromis između ova dva pristupa.

Ovaj rad se bavi projektovanjem i razvojem okruženja Pure, koje predstavlja savremeno razvojno okruženje za pisanje veb interfejsa po arhitekturi SPA, a koje predstavlja pokušaj objedinjavanja najboljih elemenata obrazaca Model-Pogled-Upravljač i Flux.

### <span id="page-7-0"></span>1.1 Organizacija rada

U poglavlju [2](#page-8-0) opisaćemo arhitekturu SPA, kao najčešći arhitekturalni obrazac korišćen pri izradi veb aplikacija; osvrnuti na najčešće probleme pri implementiranju ovog arhitekturalnog obrasca kroz analizu najpopularnijih razvojnih okruženja i objasniti motivaciju za pisanje novog razvojnog okruženja. U poglavlju [3](#page-15-0) definisaćemo formalne zahteve koje bi novo okruženje trebalo da ispuni. Nakon toga, u poglavlju [4,](#page-18-0) upoznaćemo se sa novorazvijenim okruženjem za razvoj SPA aplikacija iz perspektive korisnika (inženjera). U poglavlju [5](#page-29-0) ćemo se upoznati sa implementacionim detaljima samog orkuženja. U poglavlju [6](#page-46-0) daćemo objašenje na koji način su ispunjeni zahtevi postavljeni u poglavlju [3](#page-15-0) i analizirati novorazvijeno rešenje iz perspektive budućih proširenja i unapređenja.

# <span id="page-8-0"></span>Glava 2

# Arhitektura SPA

Poboljšanjem infrastrukture Interneta i napredovanjem tehnologije i mogućnosti ličnih računara i mobilnih uređaja, prezentaciona logika korisničkih aplikacija se postepeno selila sa centralizovanih serverskih računara na klijentske uređaje. Arhitektura SPA (eng. Single Page Application) je dovela ovaj princip do krajnjih granica prebacivanjem celokupne logike ponašanja aplikacije na klijentsku stranu [\[7\]](#page-51-1). Iako SPA nije sama po sebi arhitektura, već samo akronim koji služi za opis osnove funkcionisanja klijentske aplikacije, ovaj opis implicitno definiše obrazac komunikacije između servera i klijenta, pa posredno utiče i na sam arhitekturalni obrazac celopkupne aplikacije. U ovom arhitekturalnom obrascu klijent pri prvom zahtevu ka serveru u osnovi preuzima celokupni (klijentski) aplikativni kôd i obrađuje ga u pregledaču, dok svi naredni pozivi služe prostoj razmeni podataka. Ovo je značajno uticalo na samu metodologiju razvoja veb aplikacija.

Ovaj pristup omogućio je razdvajanje poslova timova zaduženih za serversku logiku i timova zaduženih za prezentacionu logiku i vizuelni dizajn, a time omogućio i veći stepen njihove nezavisnosti. Jedina tačka spajanja ova dva tima postao je dizajn interfejsa između klijentske i serverske aplikacije. Rešenje ovog problema inženjeri su našli u definisanju skupa arhitekturalnih smernica koji su nazvali REST (eng. Representational State Transfer) [\[5\]](#page-51-2).

REST je standardizovao način organizacije podataka i način pristupanju podacima kroz API (eng. Application Programmable Interface). REST daje smernice u okviru organizacije podataka (resursa). Po REST-u podaci bi trebalo da budu organizivani po hijerarhijskom modelu strukture fajl-sistema.

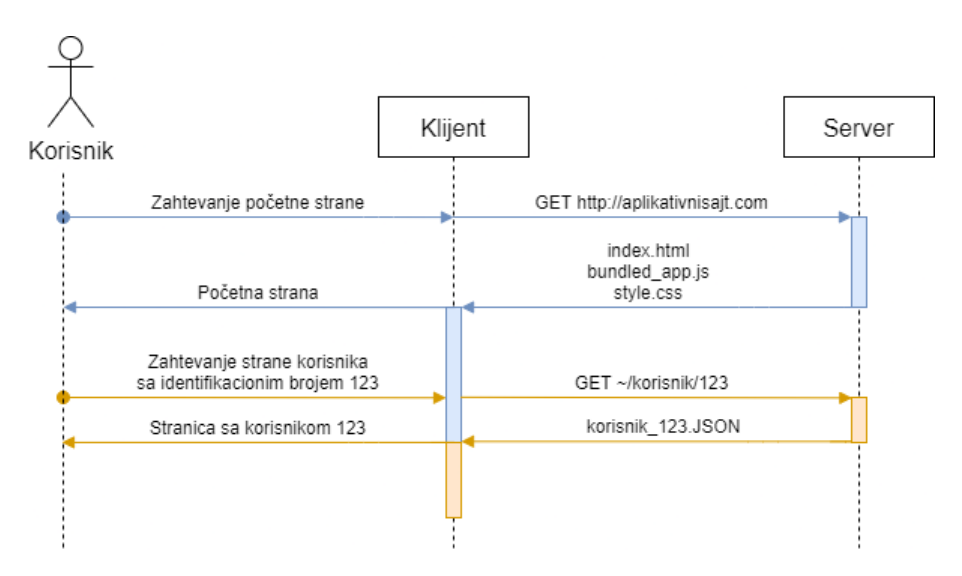

Slika 2.1: Dijagram sekvence komunikacije u SPA aplikaciji.

Odvajanjem razvoja klijentskih i serverskih aplikacija, pisanje složenih korisničkih aplikacija postalo je značajno lakše. Povećavanjem složenosti razvoja ovih aplikacija, razvila se potreba za razvojnim obrascima i razvojnim okruženjima koja omogućavaju programerima da lakše organizuju svoj kôd i da lakše njime upravljaju. Prvi obrazaci koji su se koristili preuzeti su iz arhitekture višestraničnih aplikacija. Primer jednog takvog obrasca je Model-Pogled-Upravljač (eng. Model-View-Controller) [\[1\]](#page-51-3).

### <span id="page-9-0"></span>2.1 Obrazac Model-Pogled-Upravljač

Obrazac Model-Pogled-Upravljač nastao je pre pojave SPA. Koristio se za velike sajtove i aplikacije, ali na takav način da su sve komponente pisane kao serverski kôd. Ideja obrasca Model-Pogled-Upravljač je da omogući razdvajanje odgovornosti između logike podataka, aplikativne logike i vizuelne reprezentacije programa.

Ovaj obrazac ima sličnu primenu i u SPA aplikacijama, sa tom razlikom što se sve odvija na klijentu. Umesto apstrakcije nad bazom podataka, model predstavlja apstrakciju nad podacima učitanim u aplikaciju. Upravljač (ili kontroler) je zadužen za aplikativnu logiku i za prihvatanje instrukcija poslatih sa nivoa pogleda. Sloj pogleda služi za opis vizuelne reprezentacije aplikacije i ne sadrži nikakvu aplikativnu logiku. Najpoznatiji predstavnik okruženja koja koriste ovaj obrazac je Angular [\[9\]](#page-52-1).

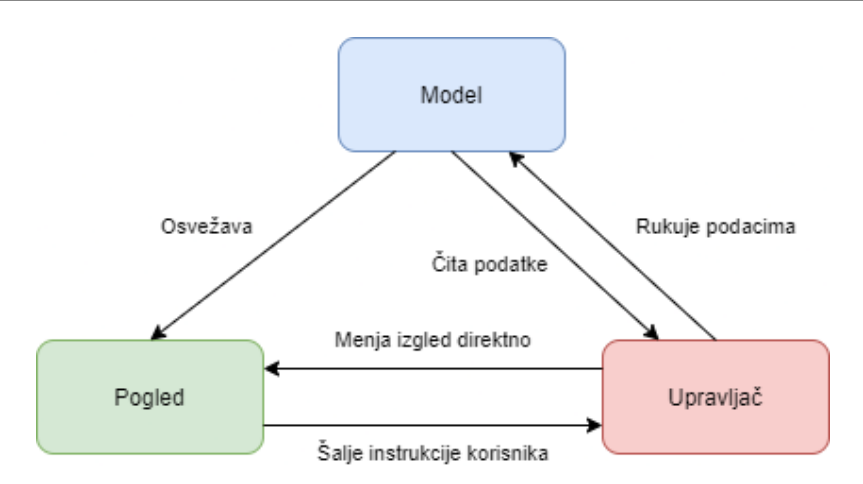

Slika 2.2: Arhitektura obrasca Model-Pogled-Upravljač

### <span id="page-10-0"></span>2.2 Obrazac Flux

Obrazac Flux je nastao u kompaniji Facebook, iz potrebe inženjera da otklone probleme sa deljenjem stanja između različitih komponenti i čestim nadmetanjem za resurse (eng. race condition) [\[20\]](#page-53-1). Baziran je na ustaljenim arhitekturama funckionalnog i reaktivnog programiranja.

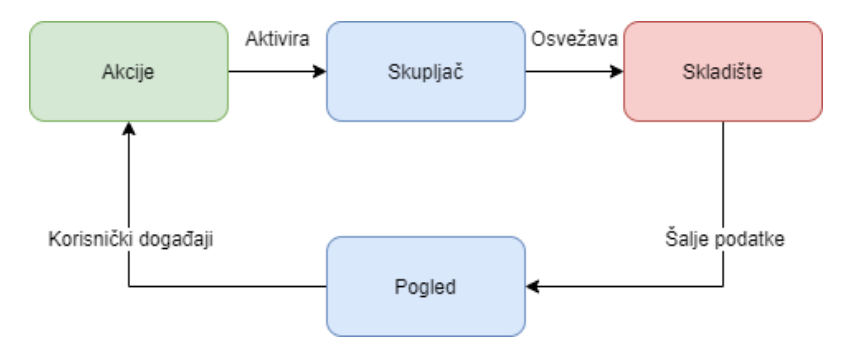

Slika 2.3: Arhitektura obrasca Flux

Osnovna ideja ovog obrasca je da podaci teku u jednom smeru, tako da se uvek može jednostavno utvrditi redosled akcija i na taj način sprečiti nadmetanje za resurse između različitih komponenti. U obrscu Flux se izmene stanja u modelu izvršavaju atomično<sup>[1](#page-10-1)</sup> na glavnoj niti, pa nema nadmetanja za resursima.

Pogled, kao i kod obrasca Model-Pogled-Upravljač, služi za opis vizualne reprezentacije programa. Pogled utiče na tok podataka tako što pri korisničkom događaju odabire akciju koju će da emituje ka skupljaču (eng. reducer).

<span id="page-10-1"></span> $1$ Atomično - Nedeljiva celina. Atomična operacija se izvršava po principu "sve ili ništa".

#### GLAVA 2. ARHITEKTURA SPA

Skupljač je čista funkcija [\[22\]](#page-53-2), koja kao argumente prihvata akciju i trenutno stanje skladišta i vraća novo stanje skladišta. Povratna vrednost skupljača se potom upisuje u skladište umesto starog stanja, tako da ne postoji slučaj deljenja iste reference objekta između dve komponenente. Sloj pogleda jedne komponente može samo da pročita stanje skladišta, ali ne i da ga menja neposredno, već na njega može da utiče isključivo okidanjem neke akcije. Nakon obrade akcije, skladište okruženja sadrži novi objekat i tako zna da mora da osveži iscrtavanje DOM-a [\[16\]](#page-52-2).

DOM (eng. Document Object Model) je memorijska reprezentacija HTML dokumenta organizovana tako da bude pogodna za upravljanje iz koda napisanog u jeziku JavaScript.

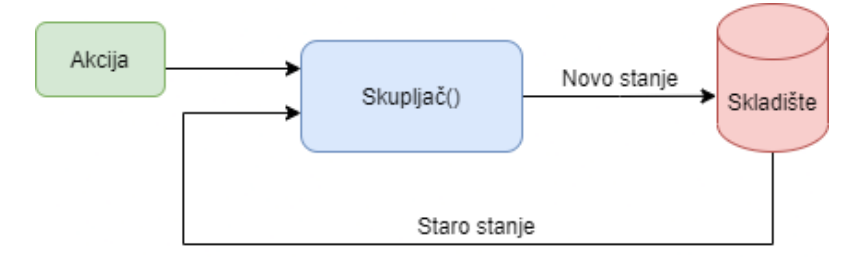

Slika 2.4: Skupljač

Važno je naglasiti da obrazac Flux za razliku od obrasca Model-Pogled-Upravljač ne insistira na podeli slojeva po fajl strukturi na takav način da dva sloja ne mogu biti deo istog fajla. Razdvajanje odgovornosti se ovde posmatra u domenu toka podataka i toga koji sloj može upravljati i pristupati podacima u kom trenutku. Biblioteka React nastala je u kompaniji Facebook kao predstavnik ovog obrasca [\[8\]](#page-51-4).

### <span id="page-11-0"></span>2.3 Problemi sa okruženjem Angular

Okruženje Angular popularno je među programerima koji razvijaju softver za korporativne korisnike. Razvojni timovi koji rade na razvoju ovakvog softvera često broje preko 20 inženjera i testera. Obrazac Model-Pogled-Upravljač koji prestavlja osnovni arhitekturalni dizajn okruženja Angular, značajno olakšava rad velikom broju ljudi na istom programskom kodu.

#### <span id="page-12-0"></span>2.3.1 Upravljanje stanjem

Problem sa okruženjem Angular nastaje kada među različitim komponentama moramo da delimo stanje. Nadmetanje za resursima vremenom počinje da se javlja sve češće kao problem, a "pametna krpljenja" počinju da zauzimaju sve veći deo programskog koda.

Problem sa deljenjem stanja, pored problema sa nadmetanjem za resurse, je i taj što aplikacija postaje previše kompleksna za razumevanje čak i za iskusnije inženjere i problemi u kodu se vremenom sve bolje sakrivaju, čekajući na krajnje korisnike.

### <span id="page-12-1"></span>2.3.2 Logika u pogledu

Pogledajmo jedan primer koda sa sajta <https://angular.io/>:

<span id="page-12-3"></span>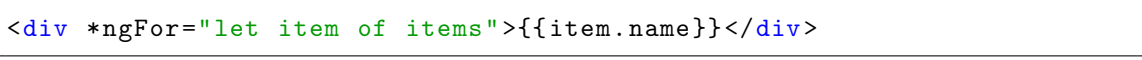

Primer koda 2.1: Primer koda u Angular-u

Kôd prikazan u primeru [2.1](#page-12-3) predstavlja instrukciju za izlistavanje stavki ( item ) iz niza items . Drugim rečima, ovo nije HTML<sup>[2](#page-12-4)</sup>-element, već instrukcija napisana na specijalnom jeziku okruženja Angular, namenjenom za opisivanje pogleda, koja će u vreme izvršavanja biti zamenjena pravim HTML-elementom. Ovaj HTMLelement će dinamički promeniti svoj sadržaj svaki put kada se sadržaj niza items promeni.

Ovo je jednostavan primer, ali nije teško zamisliti situaciju u kojoj programska logika postaje previše kompleksna da bi se o njoj rezonovalo u slučaju potrage za greškom. Da stvar bude gora, ovu logiku nije moguće (jednostavno) debagovati[3](#page-12-5) modernim alatima ugrađenim u pregledače, jer logika ispisana u ovoj instukciji prolazi kroz više faza prevođenja i uglavnom je na kraju izvršava optimizovani i minifikovani kôd samog okruženja, koji je veoma nečitljiv.

### <span id="page-12-2"></span>2.4 Problemi sa bibliotekom React

Okruženje React razvijeno je od strane Facebook inženjera sa ciljem da stvore okruženje dizajnirano tako da obrazac Flux bude lak za implementaciju pri razvoju aplikacija. Ovaj arhitekturalni obrazac okruženja omogućio je u velikoj meri

<span id="page-12-4"></span><sup>2</sup>Hyper-Text-Markup-Language.

<span id="page-12-5"></span> $3Debuq$  - eng. Traženje i uklanjanje grešaka.

izbegavanje problema nadmetanja za resurse, ali su neki drugi problemi ipak ostali deo rešenja.

#### <span id="page-13-0"></span>2.4.1 Razdvajanje odgovornosti

U primerima [2.2](#page-13-1) i [2.3](#page-13-2) vidimo primer preuzet sa zvanične veb stranice biblioteke React. U pitanju su dva različita načina definisanja komponente u okruženju React. U primeru [2.2](#page-13-1) je prikazan način koji koristi sintaksu JSX. JSX je skraćenica za JavaScript-XML, što može da se uoči i iz prikazanog primera. Ideja je da se komponenta može u potpunosti opisati u jednom fajlu sa ekstenzijom .jsx (ili .tsx ako koristite  $TypeScript$  [\[10\]](#page-52-3)).

Umesto posebnog fajla koji bi koristio HTML-sintaksu (ili sintaksu nalik HTML-sintaksi, kao što je to slučaj u okruženju Angular), u biblioteci React, struktura komponente može se opisati na istom mestu gde i ponašanje komponente. Ovo često omogućava lakše rezonovanje o povezanosti vizualne strukture komponente i njenog ponašanja i predstavlja pristup razdvajanja odgovornosti na nivou komponenenata, a ne na nivou tehnologije.

Ovaj mehanizam se u u pozadini ostvaruje tako što React transpiluje<sup>[4](#page-13-3)</sup> ovaj kôd na čist JavaScript (Primer [2.3\)](#page-13-2). Korisnik može svoje komponente pisati i na način prikazan u primeru [2.3,](#page-13-2) ali je primer [2.2](#page-13-1) očigledno lakši za čitanje i rezumevanje strukture.

```
1 const element = (
2 \sim h1 className="greeting">
3 Hello, world!
4 \mid \langle /h1 \rangle5);
```
Primer koda 2.2: JSX-sintaksa

```
1 const element = React.
      createElement(
2 \rightarrow h1,
3 {className: 'greeting'},
4 | 'Hello, world!'
5);
```

```
Primer koda 2.3: HTML-sintaksa
```
Iako je ovo veoma zgodan mehanizam, on uvodi neke neželjene posledice. Naime, jako je teško utvrditi šta je ispravan, a šta neispravan JSX kôd i gde su tačno granice gde počinje HTML, a zavšava se JavaScript. To možemo uočiti i na primeru [2.2.](#page-13-1) Element <h1> u ovom primeru ima postavljenu vrednost atributa className na nisku "greeting" . Ovaj atribut zapravo se pri prevođenju na HTML, tumači

<span id="page-13-3"></span><sup>4</sup>Transpilacija - prevođenje sa jednog jezika na drugi, viši programski jezik.

kao class . Razlog zašto ne koristimo reč class u JSX kodu je taj što je class rezervisana reč u JavaScript-u.

Ovo je samo jedan dobro poznat primer koji zbunjuje nove korisnike, ali sličnih, a bolje sakrivenih primera ima dosta. Ovaj sistem opisa vizuelne strukture podleže gotovo istim problemima kao i Angular-ov jezik za opis strukture (eng. Templating language), jer nad njim ne možemo koristi napredne alate za debagovanje.

#### <span id="page-14-0"></span>2.4.2 Okruženje ili biblioteka

Iako React nije razvojno okruženje u punom smislu te reči, već biblioteka koja se bavi isključivo opisom sloja pogleda, mnogi inženjeri ga koriste u sklopu ekosistema kao deo razvojnog okruženja. Sve ostale funkcionalnosti koje su neophodne za kompletno razvojno okruženje deo su drugih biblioteka (ReactDOM, Redux, MobX, ...). Ovo dovodi do velike heterogenosti u pristupu pisanja koda i zbog toga nema jedinstvenog pristupa rešavanju većini problema koji se javljaju pri razvoju aplikacija. Ovo je upravo razlog zbog kojeg je Angular u velikim korporacijskim okruženjima i timovima i dalje dominantan izbor.

## <span id="page-14-1"></span>2.5 Motivacija za pravljenje novog okruženja

Motivacija pri pravljenju novog okruženja potiče iz želje za ispitivanjem alternativnog pristupa pravljenju jedinstvenog okruženja. Novo okruženje bi trebalo da počiva na temeljima dobrih aspekata postojećih rešenja, kombinujući ih tamo gde to ima smisla. U delovima dizajna u kojima nijedno od postojećih okruženja nema adekvatan odgovor na predstavljene probleme, novo okruženje bi trebalo da ponudi novo i originalno rešenje problema.

Ukratko, novo okruženje treba da bude moderan alat za razvoj klijentskih veb aplikacija koje u svom dizajnu ne sadrži opisane greške iz predstavljenih rešenja.

# <span id="page-15-0"></span>Glava 3

# Koncept okruženja Pure

U ovom poglavlju ćemo definisati formalne zahteve i objasniti osnovne koncepte na kojima treba da počiva okruženje Pure.

### <span id="page-15-1"></span>3.1 Zahtevi

Kako bismo imali jasnu ideju kako bi novo okruženje, koje rešava opisane probleme, trebalo da izgleda, ovde ćemo definisati formalne zahteve koje bi novo okruženje trebalo da ispuni.

- <span id="page-15-2"></span>1. Kako bismo izbegli probleme iz predstavljenih okruženja kao što su logika u pogledu (Odeljak [2.3.2\)](#page-12-1) i razdvajanje odgovornosti (Odeljak [2.4.1\)](#page-13-0) novo okruženje ne sme da uvodi novi, niti da koristi bilo kakav postojeći specijalizovani jezik za opisivanje strukture HTML-a. Dodatni zahtev u pogledu opisa HTML-strukture komponenenata je omogućavanje debagovanja logike i strukture izgleda komponente alatima koji su ugrađeni u moderne pregledače.
- <span id="page-15-3"></span>2. Kako bi se izbegao problem sa deljenjem stanja (Odeljak [2.3.1\)](#page-12-0), novo okruženje bi trebalo da se oslanja na obrazac Flux i jednosmeran tok podataka. Stanje mora biti centralizovano, a interfejs za upravljanje stanjem mora biti robustan i univerzalan za sve komponente.
- <span id="page-15-4"></span>3. Kako bi što manje grešaka došlo do korisnika, potrebno je uočiti što više grešaka koje je moguće uočiti u fazi razvoja kroz podršku striktnih tipova.
- <span id="page-15-5"></span>4. Distribucija razvojnog okruženja mora biti dostupna kroz javni repozitorijum npm-paketa.
- <span id="page-16-4"></span>5. Okruženje mora biti otvoreno za modifikovanje, kako u smislu prilagođavanja okruženja konkretnom projektu, tako i u smislu predloga za modifikovanje samog okruženja kroz zajednicu otvorenog koda (eng. Open Source commu $nity.$ ).
- <span id="page-16-5"></span>6. Komponente okruženja moraju imati jednostavnu i lako čitljivu strukturu.

### <span id="page-16-0"></span>3.2 Arhitektura i dizajn okruženja

Novo okruženje preuzeće obrazac Flux od biblioteke React, ali smernice za konretnu implementaciju ovog obrasca biće preuzete od biblioteke NgRx koja je deo Angular-ekosistema [\[26\]](#page-53-3). Od okruženja Angular takođe će biti preuzet pristup razvoju koji podrazumeva pisanje komponenti u jeziku TypeScript umesto jezika JavaScript.

### <span id="page-16-1"></span>3.2.1 Zašto ne HTML?

Iako je HTML oproban jezik za opisivanje strukture dokumenta, on ima svoja ograničenja koja nije tako lako prevazići. Tekst editori pri pisanju HTML fajla uglavnom teško mogu da zaključe kontekst povezivanja pojedinačnih HTMLelemenata sa konkretnim funkcijama i promenljivim napisanim u JavaScript-u i zbog toga je podrška alata, a samim tim i iskustvo tokom pisanja HTML koda, značajno slabije nego pri pisanju *JavaScript* ili TypeScript koda. Dodatna mana je u tome što je jako teško segmentirati HMTL kôd u hijerarhijsku strukturu ili ga podeliti na više fajlova, jer u HTML-u ne postoji opcija za uključivanje potkomponenti. Korišćenjem TypeScript funkcija umesto sintakse HTML-a rešavaju se ovi problemi. Alati za upravljanje TypeScript kodom značajno su napredniji od alata za upravljanje HTML-om.

### <span id="page-16-2"></span>3.3 Ime okruženja

Ime okruženja  $Pure<sup>1</sup>$  $Pure<sup>1</sup>$  $Pure<sup>1</sup>$  inspirisano je funkcionalnom paradigmom i čistim funkcijama [\[22\]](#page-53-2). Funkcionalni elementi (koji će biti opisani u ovom poglavlju), predstavljaju uslovno rečeno čiste funkcije, koje prihvataju trenutno stanje kao argument i vraćaju DOM-element kao rezultat. Ovo nam omogućava da implementiramo i

<span id="page-16-3"></span> ${}^{1}Pure$  - eng. Čisto, čist.

mehanizam memoizacije (eng. Memoization) [\[22\]](#page-53-2), koji je iskorišćen kao mehanizam optimizacije.

Drugi razlog za ime Pure dolazi iz činjenice da okruženje koristi isključivo Ja- $\emph{vascript}$ za opis strukture DOM-drveta i ponašanja, pa ime $\emph{Pure}$ možemo shvatiti i u konteksu Pure JavaScript iliti Čist JavaScript.

# <span id="page-18-0"></span>Glava 4

# Ilustracija upotrebe okruženja Pure

Priroda okruženja Pure je takva da neki njegovi elementi imaju relativno visok nivo apstrakcije, pa zato mogu da budu malo teži za razumevanje ako se izlažu formalno. Zbog toga ćemo osnovne elemente okruženja najpre predstaviti kroz praktične primere.

U ovom poglavlju upoznaćemo se detaljnije sa novim okruženjem i pogledati par jednostavnih primera aplikacija napisanih u okruženju Pure. Krenućemo od najjednostavnijeg primera, aplikacije "Zdravo svete" (eng. "Hello world"). Potom ćemo pojasniti organizacionu strukturu aplikacije, a na samom kraju poglavlja ćemo se osvrnuti i na nešto kompleksniji primer Pure-aplikacije.

## <span id="page-18-1"></span>4.1 Preduslovi

Kako bismo mogli da pokrenemo Pure-aplikaciju neophodno je da radno okruženje Node.js bude instalisano na računaru [\[24\]](#page-53-4). Preporučena verzija u vreme pisanja ovog rada je 14.17.5. (LTS[1](#page-18-2) ). Pored okruženja Node.js, neophodno je da na računaru bude instalisan i git, Pored ovih neophodnih alata, preporučuje se i korišćenje modernog tekst editora sa podrškom za jezik TypeScript [\[10\]](#page-52-3). Autor preporučuje alat otvorenog koda, razvijen od strane Microsoft inženjera: Visual Studio Code [\[11\]](#page-52-4).

<span id="page-18-2"></span> $1$ Long Term Support - eng. Dugoročna tehnička podrška.

Okruženje *Pure* može se preuzeti preko  $npm$ -sistema<sup>[2](#page-19-1)</sup> [\[25\]](#page-53-5). To možemo uraditi na dva načina:

- 1. Instalisanjem paketa pure-framework u već postojeći npm-modul. (Konzolna komanda: [4.1\)](#page-19-2)
- 2. Pokretanjem skripte za pravljenje projekta hello-world , bez prethodnog instalisanja npm-paketa. (Konzolna komanda: [4.2\)](#page-19-3)

### <span id="page-19-0"></span>4.2 Zdravo svete!

Ukoliko već imamo postojeći npm-modul na kojem radimo, možemo u okviru njega instalisati pure-framework komandom:

```
$ npm install pure-framework (4.1)
```
Ovde ćemo prikazati jednostavniji pristup u kojem krećemo sa praznim direktorijumom, u kom ćemo pomoću npx-skripte napraviti početnu aplikaciju "Zdravo svete" [\[21\]](#page-53-6). Potrebno je da se u terminalu pozicioniramo u prazan direktorijum i da odatle pokrenemo komandu:

```
$ npx pure-framework hello-world (4.2)
```
Izvršavanje ove komande napraviće novi direktorijum sa nazivom hello-world i u njega klonirati repozitorijum<sup>[3](#page-19-4)</sup> sa minimalnom *Pure*-aplikacijom. Ukoliko je skripta izvršena bez grešaka, direktorijum hello-world bi trebalo da sadrži fajlove prikazane na slici [4.1.](#page-20-0)

Kako bismo pokrenuli našu aplikaciju, potrebno je da se pozicioniramo u novonapravljeni direktorijum i instališemo neophodne npm-pakete, izvršavanjem komande:

\$ cd hello-world && npm install (4.3)

<span id="page-19-1"></span><sup>2</sup>Node Package Manager - eng. Upravljač Paketa za Node.

<span id="page-19-4"></span> ${}^{3}$ Repozitorijum: <https://github.com/maleksandar/pure-framework-hello-world-app>.

<span id="page-20-0"></span>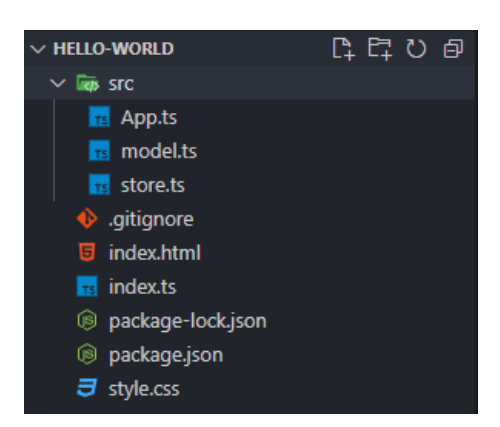

Slika 4.1: Struktura direktorijuma nakon izvršenja komande [4.2](#page-19-3)

Nakon što se ova komanda uspešno izvrši, možemo da pokrenemo našu aplikaciju komandom:

 $\text{\$ ppm run start}$  (4.4)

Ukoliko pokretanje ove komande nije izbacilo grešku, konzola bi trebalo da nas obavesti da je server za razvoj pokrenut i da možemo da mu pristupimo na adresi <http://localhost:1234> (Konzolni odgovor [4.1\)](#page-20-1)

```
> pure -framework -hello -world -app@1.0.0 start
> parcel index.html
Server running at http://localhost :1234
Built in 27ms
```
Konzolni odgovor 4.1: Konzolna poruka nakon pokretanja aplikacije

<span id="page-20-2"></span>Ukoliko u pregledaču otvorimo stranicu <http://localhost:1234>, trebalo bi da vidimo stranicu koja izgleda kao na slici [4.2](#page-20-2)

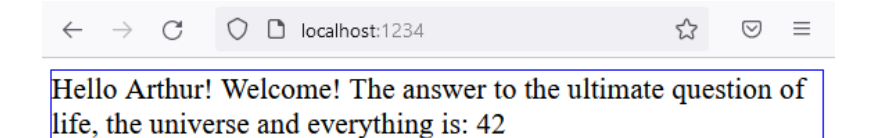

Slika 4.2: Aplikacija "Zdravo svete", pokrenuta na lokalnom serveru.

#### <span id="page-21-0"></span>4.2.1 Struktura aplikacije

Fajl koji sadrži centralnu logiku naše aplikacije je src/App.ts (Primer [4.2\)](#page-21-1).

```
import { Component, componentFactory } from "pure-framework/core";
2 \text{ import } { div, span } from "pure-framework/html";
3 import { AppModel } from "./model";
4
5 class AppComponent extends Component <AppModel > {
6 template() {
7 return div({ class: 'app-root'}, [
8 span('Hello ${this.state.name}! Welcome! '),
9 span('The answer to the ultimate question of life, the universe
            and everything is: ${this.state.answer}')
10 ]);
11 }
12 \mid \}13 export const app = componentFactory(AppComponent);
```
#### Primer koda 4.2: Sadržaj fajla App.ts

Ukoliko pogledamo aplikaciju u pregledaču (slika [4.2\)](#page-20-2) videćemo da struktura HTML elemenata odgovara strukturi koju vraća funkcija template() . Recimo da želimo da odredimo ponašanje našoj aplikaciji, tako da svaki put kada kliknemo na element div povećamo broj iz pozdravne poruke za jedan, a ime promenimo u "Ford". To možemo da uradimo tako što ćemo izmeniti funkciju template() na sledeći način:

```
4 import { store } from "./store";
  ...
6 template() {
7 return div({ class: 'app-root'}, [
8 span('Hello ${this.state.name}! Welcome! '),
9 span('The answer to the ultimate question of life, the universe
         and everything is: ${this.state.answer}')
10 ]).on('click', () => {
11 store.updateState({
12 answer: this.state.answer + 1,
13 name: 'Ford'
14 });
15 });
16 }
```
Primer koda 4.3: Fajl App.ts nakon izmenjene funkcionalnosti

<span id="page-22-2"></span>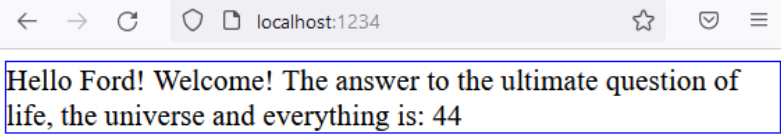

Slika 4.3: Aplikacija "Zdravo svete", nakon izmenjene funkcionalnosti.

Ukoliko otvorimo ponovo našu aplikaciju u pregledaču i kliknemo na nju dva puta, uočićemo da broj koji se prikazuje na kraju poruke više nije 42, već 44, dok je pozdravna poruka ovog puta, umesto Arturu, namenjena Fordu (slika [4.3\)](#page-22-2).

## <span id="page-22-0"></span>4.3 Struktura Pure-aplikacija

Nakon pravljenja prvog programa u okruženju Pure, pogledaćemo detaljnije strukturu i značenje fajlova jedne Pure-aplikacije oslanjajući se na primer aplikacije "Zdravo svete".

#### <span id="page-22-1"></span>4.3.1 Mesto povezivanja

Prvi fajl koji se učitava i izvršava, nakon fajla index.html je index.ts (Primer [4.4\)](#page-22-3). Zbog toga u njemu pozivamo funkciju za povezivanje (eng. bootstrap) aplikacije. Metoda bootstrap() prihvata tri argumenta.

- 1. Referencu na koreni element DOM-drveta aplikacije. To jest, element iz fajla index.html koji želimo da zamenimo Pure aplikacijom;
- 2. Konstruktorsku funkciju korene komponente napisane u okruženju Pure i
- 3. Referencu na objekat koji upravlja skladištem (eng. storage / store).

Treći argument se prosleđuje funkciji povezivanja kako bi okruženje moglo da osluškuje promene stanja u objektu store i reaguje na te promene ponovnim iscrtavanjem elemenata DOM-a.

```
import { bootstrap } from "pure-framework/core";
2 import { app } from "./src/App";
3 import { store } from "./src/store";
4
5 | bootstrap(document.getElementById('app'), app, store);
```
Primer koda 4.4: Fajl index.ts

#### <span id="page-23-0"></span>4.3.2 Komponente

Komponente sadrže logiku i vizuelni opis dela aplikacije. Svaka komponenta u okruženju Pure mora da nasledi apstraktnu klasu Component<T> , gde generički argument <T> predstavlja tip modela podataka komponente. Konstruktor komponente ne treba pozivati neposredno, već je potrebno napraviri posredničku funkciju (eng. proxy) koju možemo napraviti pomoću funkcije componentFactory koja se uvozi sa putanje "pure-framework/core" . Razlog za ovo, kao i detalji implementacije funkcije componentFactory biće pojašnjeni u kasnijim poglavljima.

Klasa Component<T> sadrži razne metode, ali ćemo se u ovom delu fokusirati na dve: Metodu template() i metodu render() .

Metoda template() je apstraktna metoda koju mora da implementira svaka komponenta koja nasleđuje klasu Component<T> . Ona je zadužena za pravljenje strukture DOM-elemenata komponente i po potpisu funkcije mora da vrati objekat tipa FunctionalElement . Tip FunctionalElement je interfejs o kome će biti više reči kasnije, ali je za sada dovoljno pomenuti da ovaj interfejs implementiraju sve klase iz kolekcije ugrađenih funkcionalnih elemenata.

Primer jednog funkcionalnog elementa je instanca klase DivElement . Instance ovih klasa se nikada ne kreiraju neposredno pozivanjem konstruktora, već isključivo korišćenjem specijalnih *factory*-funkcija<sup>[4](#page-23-2)</sup>. Ovo je važno zbog iskorišćenja optimizacionih mehanizama okruženja, ali i zbog čitljivosti koda.

Važno je napomenuti da i klasa Component<T> takođe implementira interfejs FunctionalElement , što znači da povratna vrednost metode template() takođe može biti i druga komponenta.

#### <span id="page-23-1"></span>4.3.3 Funkcionalni elementi

Sve ugrađene factory-funkcije za kreiranje funkcionalnih elemenata, koji služe opisu ugrađenih HTML-elemenata, mogu se uvesti sa putanje "pure-framework/html". Sve ugrađene factory-funkcije ovih funkcionalnih elemenata imaju isti potpis. Ove funkcije podrazumevano prihvataju dva argumenta:

- 1. Objekat atributa.
- <span id="page-23-2"></span>2. Listu unutrašnjih elemenata. (Lista čvorova-dece)

 ${}^{4}Factory$  - eng. Fabrika. U ovom kontekstu: "Obrazac Fabrika" - obrazac za kreiranje novih objekata.

Važno je napomenuti da ukoliko se prosledi samo jedan argument, podrazumeva se da je u pitanju lista unutrašnjih elemenata, a ne objekat atributa, jer je češći slučaj da HTML element nema definisane atribute, nego što je slučaj da nema podčvorove. Ukoliko element sadrži samo jedan unutrašnji element, možemo i izostaviti pakovanje tog elementa u niz i pustiti da okruženje to uradi umesto nas. Svi ovi izuzeci dodati su u okruženje radi lakše čitljivosti i smanjenja suvišnog koda. U prikazima [4.5](#page-24-1) i [4.6](#page-24-2) možemo videti kako se prevodi jedna struktura funkcionalnih elemenata u HTML elemente.

```
1 \mid \text{div}(\{ \text{ id}: \text{ 'app-root'}, \} \}, [
2 | span('Some inline text'),
3 span('More inline text'),
4 \mid \text{div}(\text{\{ class: 'inner-div'}\}, \text{ } \text{\{ }5 span([
6 \vert span('left text'),
7 a({ href:'https://google.
               com' }, ['Link']),
8 span('right text'),
9 ])
10 \mid \quad ])
11 \mid J;
```

```
1 <div id="app-root">
2 | <span>Some inline text</span>
3 | <span>More inline text</span>
4 <div class="inner-div">
5 \langle span >
6 \langle <span>left text </span>
7 <a href="https://google.
            com"> Link </a>
8 <span>right text</span>
9 \langle/span >
10 </div>
11 \times /div>
```
Primer koda 4.5: Funkcionalni element

Primer koda 4.6: Rezultujući HTML

#### <span id="page-24-0"></span>4.3.4 Model i skladište podataka

Modeli u okruženju Pure ne sadrže nikakvu logiku i pišu se pomoću interfejsa u TypeScript-u, tako da postoje samo u fazi razvoja. U fazi izvršavanja, ovi fajlovi nisu deo izvornog koda, zato što se uklanjaju u postupku prevođenja. Njihova svrha je samo da nam obezbede striktne tipove pri navođenju podrazumevanih vrednosti i spreče eventualne logičke greške u fazi izvršavanja. Model skladišta za aplikaciju "Zdravo svete" može se videti na primeru [4.7.](#page-24-3)

```
1 export interface AppModel {
2 name: string;
3 answer: number;
4 }
```
Primer koda 4.7: Fajl src/model.ts

Skladište koje se koristi u okviru okruženja Pure zasnovano je na mehanizmu Be $havorSubject$ -a<sup>[5](#page-25-1)</sup> iz biblioteke  $RxJs$ . Kako bismo napravili jednu instacu skladišta za našu aplikaciju, potrebno je da pozovemo konstruktor Store<T> koji moramo uvezemo sa putanje "pure-framework/core". Konstruktor Store<T> prima jedan generički argument tipa modela, i jedan standardni argument koji predstavlja objekat podrazumevanog stanja koji odgovara po svojoj strukturi prosleđenom generičkom argumentu (Primer [4.8\)](#page-25-2).

```
1 import { Store } from "pure-framework/core";
2 import { AppModel } from "./model";
3
4 \vert export const store = new Store <AppModel>({
5 name: 'Arthur',
6 answer: 42
7 | })
```
Primer koda 4.8: Fajl src/store.ts

## <span id="page-25-0"></span>4.4 Aplikacija "Menadžer Zadataka"

<span id="page-25-4"></span>Pogledaćemo sada malo kompleksniji primer. U pitanju je aplikacija za upravljanje dnevnim obavezama[6](#page-25-3) . Veze ka online verziji ove aplikacije kao i izvorni kôd mogu se naći u dodatku (Poglavlje [8\)](#page-50-0).

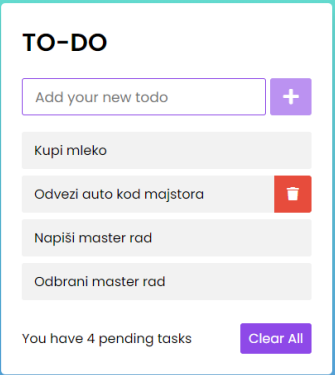

Slika 4.4: Online verzija aplikacije "Menadžer zadataka"

<span id="page-25-1"></span> $5BehavorSubject$  - eng. Subjekt ponašanja

<span id="page-25-3"></span> $6$ eng. TO-DO lista.

### <span id="page-26-0"></span>4.4.1 Struktura aplikacije

Pogledajmo sada isečak koda koji odgovara korenoj komponenti ToDoApp koja se nalazi u fajlu src/ToDoApp.ts :

```
1 import { ... }; // Lista zavisnosti skracena zbog citljivosti
   ...
 7 class ToDoApp extends Component <ToDoState > {
   ...
19 template() {
20 return div({ class: 'wrapper' }, [
21 this.headerSegment(),
22 this.todoSegment(),
23 this.footerSegment(),
24 ]);
25 }
   ...
46 private todoSegment() {
47 return ul({ class: 'todoList' }, [
48 \Big| ...this.state.todoList.map((item) =>
49 li([
50 item ,
51 span({ class: 'icon' }, [
52 italic({ class: 'fas fa-trash' }, [])
53 ]).on('click', () => {
54 let index = this.state.todoList.findIndex(x => x == item);
55 this.state.todoList.splice(index, 1);
56 store.updateState(this.state);
57 })
58 ]))
59 ]);
60 }
   ...
109 \mid }
110
111 export const todoApp = componentFactory <ToDoApp, ToDoState > (ToDoApp);
```
#### Primer koda 4.9: Fajl ToDoApp.ts

Ukoliko pogledamo strukturu liste potomaka u metodi template() (Primer [4.9\)](#page-26-1) videćemo da ona upravo opisuje tri vizualna segmenta aplikacije [4.4:](#page-25-4)

1. Zaglavlje sa naslovom, poljem za unos novog zadatka i dugmetom za potvrdu unosa (Funkcija headerSegment() );

- 2. Segment sa listom aktuelnih zadatka (Funkcija todoSegment() ) i
- 3. Podnožje sa prikazom zbirnih informacija i dugmetom za brisanje liste aktuelnih zadataka (Funkcija footerSegment() ).

U primeru koda [4.9](#page-26-1) prikazan je kôd funkcije koja opisuje deo aplikacije sa listom aktuelnih zadataka. Funkcija todoSegment() vraća UlElement funckcionalni element (povratna vrednost *factory*-funkcije ul()), koji odgovara HTML-elementu <ul> ). U redu 48 vidimo poziv operatora spread (eng. raširi) nad nizom koji se dobija kao rezultat mapiranja niza this.state.todoList u niz elemenata li . Svaki od elemenata li takođe sadrži dva deteta-čvora, od kojih jedan predstavlja nisku koja sadrži opis zadatka i dugme za uklanjanje zadatka.

Funkcija za uklanjanje pojedinačnih zadatka opisana je kodom koji počinje u redu 54, primera [4.9.](#page-26-1) Primetimo bitan detalj u redu 56, u kojem pozivamo metodu nad objektom store sa novim, izmenjenim stanjem. Ovaj poziv je neophodan kako bismo korenoj komponenti signalizirali promenu stanja aplikacije, i naterali okruženje da ponovo izvrši iscrtavanje.

Ova veza između komponente todoApp i objekta store ostvarena je pozivanjem metode bootstrap() u fajlu index.ts (Primer [4.4\)](#page-22-3).

Pogledajmo sada šta sadrži objekat store , koji uvozimo iz fajla src/store.ts (Primer [4.10\)](#page-27-0).

```
1 import { Store } from "pure-framework/core";
2 import { ToDoState } from "./model";
3
4 \text{ } export const store = new Store <ToDoState>({
5 todoList: [
6 'Kupi mleko',
7 \vert 'Odvezi auto kod majstora',
8 | Napisi master rad',
9 \vert 'Odbrani master rad',
10 ]
11 \{ } );
```
#### Primer koda 4.10: Fajl src/store.ts

Na osnovu prikaza [4.10](#page-27-0) vidimo da je objekat store instanca klase Store koja je definisana u okviru paketa pure-framework . Konstruktor ove klase prima generički argument ( ToDoState ) koji opisuje model podataka naše aplikacije (model podataka korene komponente) i inicijalizujući objekat, koji se koristi kao podrazumevano stanje komponente ili u ovom slučaju cele aplikacije.

Model podataka aplikacije opisan je TypeScript-interfejsom koji je definisan u fajlu src/model.ts (Primer [4.11\)](#page-28-0)

```
1 export interface ToDoState {
2 \mid todoList: string [];
3 \mid }
```
Primer koda 4.11: Fajl src/model.ts

# <span id="page-29-0"></span>Glava 5

# Implementacija okruženja Pure

U ovom poglavlju upustićemo se u detalje implementacije okruženja Pure i objasniti neke odluke donete tokom dizajniranja samog okruženja.

### <span id="page-29-1"></span>5.1 Korišćeni alati, tehnologije i biblioteke

Za rešavanje većine problema opisanih u odeljcima [2.3](#page-11-0) i [2.4](#page-12-2) postoje različiti alati i biblioteke. Kako bi fokus okruženja Pure trebalo da bude na do sada nerešenim (ili nedovoljno adekvatno rešenim) problemima, potrebno je odabrati i uvezati ove postojeće alate na pravi način. U ovoj sekciji ćemo opisati glavne alate i biblioteke koje predstavljaju deo okruženja Pure, ili su korišćene tokom razvoja okruženja.

#### <span id="page-29-2"></span>5.1.1 Typescript

TypeScript je strogo tipizirani programski jezik izgrađen oko jezika JavaScript. Prednost korišćenja strogih tipova u pisanju aplikacija leži u mogućnosti programskih alata da veliki opseg grešaka otkriju u fazi razvoja. Primera radi, ukoliko neka funkcija kao ulazni argument očekuje nisku, a mi nad tim argumentom pozivamo metodu koja nije definisana na prototipu<sup>[1](#page-29-3)</sup> niske, kompilator će nam izbaciti grešku i upozoriti nas da to (verovatno) nije metoda koju smo želeli da pozovemo [\[18\]](#page-52-5).

Pošto TypeScript predstavlja suštinski samo nadskup jezika JavaScript (korišćenje tipova je opciono), možemo jednostavno balansirati između korišćenja striktnih tipova i sigurnosti sa jedne strane i jednostavnosti koda sa druge, tako

<span id="page-29-3"></span><sup>&</sup>lt;sup>1</sup>Sistem nasleđivanja u jeziku *JavaScript* je baziran na prototipovima [\[18\]](#page-52-5).

da je cena uvođenja ove tehnologije u okruženje veoma niska, a dobici mogu biti značajni.

### <span id="page-30-0"></span>5.1.2 Parcel

Parcel je popularan upakivač (eng. bundler) za veb aplikacije. Upakivač u razvojnim okruženjima ima dva zaduženja:

- 1. Pravljenje produkcionog JavaScript fajla sa minifikovanim kodom [\[15\]](#page-52-6).
- 2. Povezivanje koda i veb pregledača tokom pisanja koda.

"Produkcioni JavaScript fajl" je fajl koji sadrži celokupnu logiku aplikacije, ali je za potrebe brzog preuzimanja i učitavanja od strane pregledača minifikovan i preveden na nižu verziju standarda ECMAScript [\[17\]](#page-52-7) (zbog starijih verzija pregledača). Ukratko, sve beline iz koda su uklonjene, a promenljive preimenovane u kraća simbolička imena. Napredni konstrukti jezika prevode se na semantičke ekvivalente iz starije verzije ECMAScript-a.

Glavna prednost upakivača Parcel je u minimalnoj neophodnoj konfiguraciji. Konkretan razlog zbog kog je Parcel odabran kao upakivač, je taj što Parcel automatski prevodi TypeScript kôd na JavaScript bez ikakvog dodatnog podešavanja, pa zbog toga možemo u okviru fajla index.html neposredno da zahtevamo TypeScript fajl (Primer [5.1\)](#page-30-2).

<span id="page-30-2"></span><script src="index.ts" type="module"></script >

Primer koda 5.1: Uključivanje TypeScript fajla neposredno u index.html

U ovom konkretnom primeru (Primer [5.1\)](#page-30-2), Parcel će u pozadini prevesti TypeScript kôd na JavaScript i zameniti referencu ka TypeScript-fajlu minifikovanim rezultujućim JavaScript-fajlom u momentu upakivanja koda.

### <span id="page-30-1"></span>5.1.3 RxJs

 $RxJs$  je biblioteka koja sadrži generičku implementaciju obrazca  $Observer<sup>2</sup>$  $Observer<sup>2</sup>$  $Observer<sup>2</sup>$  za JavaScript [\[6,](#page-51-5) [4\]](#page-51-6). Deo je većeg skupa alata otvorenog koda pod nazivom ReactiveX koji služe reaktivnom programiranju [\[3\]](#page-51-7).

Reaktivno programiranje podrazumeva programiranje vođeno događajima. Popularna implementacija obrasca Redux koja se koristi za Angular aplikacije pod

<span id="page-30-3"></span> $^{2}Observer$  - eng. Posmatrač.

nazivom NgRx je implementirana upravo nad ovom bibliotekom [\[2,](#page-51-8) [26\]](#page-53-3). Okruženje Pure koristi biblioteku RxJs iz istih razloga, ali u značajno pojednostavljenoj varijanti.

#### <span id="page-31-0"></span>5.1.4 Ostali alati i biblioteke

Pored glavnih alata opisanih u ovom poglavlju, korišćeni su i alati otvorenog koda za manje i jednostavnije zadatke. Neki od njih su:

- 1. jest Okruženje za testiranje JavaScript koda.
- 2. jsdom Implementacija pregledača i DOM-a u redukovanoj konzolnoj verziji zarad lakšeg automatskog testiranja.
- 3. object-hash Implementacija različitih heš algoritama za heširanje JavaScript objekata, zarad brzog poređenja objekata po vrednosti.
- 4. rfdc Implementacija algoritma za duboko kloniranje<sup>[3](#page-31-2)</sup> JavaScript objekata.

## <span id="page-31-1"></span>5.2 Povezivanje

Kao što je već pomenuto u sekciji [4.3.1,](#page-22-1) index.ts je prvi fajl koji biva učitan nakon fajla index.html . Jedina funkcija koju pozivamo u ovom fajlu (u do sada prikazanim primerima) je funkcija za povezivanje aplikacije: bootstrap() . Njena implementacija nalazi se u fajlu core/bootstrap.ts i može se videti u primeru [5.2.](#page-32-0) Funkcija bootstrap() je generička funkcija koja prihvata jedan argument, čiji tip odgovara tipu korenog modela podataka, i tri standardna argumenta. Standardni argumenti su:

- 1. Referenca na element DOM-a;
- 2. Konstruktorska funkcija komponente i
- 3. Referenca na objekat skladišta.

Ovi argumenti su već opisani u sekciji [4.3.1,](#page-22-1) pa njihovo značenje nećemo ovde ponovo navoditi.

<span id="page-31-2"></span><sup>3</sup>Pri dubokom kloniranju reference ka pod-objektima se ne dele između originalnog i kloniranog objekta, već se svi pod-objekti takođe kloniraju.

GLAVA 5. IMPLEMENTACIJA OKRUŽENJA PURE

```
1 import { Component } from "./component";
2 import { Store } from "./store";
3
4 export function bootstrap <AppModel >(
5 domRoot: HTMLElement,
6 rootComponentFactory: (state: () => AppModel) => Component<
         AppModel >,
7 store: Store<AppModel>,
8 ): Component <AppModel> {
9
10 const appRoot = rootComponentFactory(() => store.state);
11 \vert store.state$.subscribe(state => {
12 while (domRoot.firstChild) {
13 domRoot.removeChild(domRoot.lastChild);
14 }
15 domRoot.appendChild(appRoot.render());
16 });
17
18 return appRoot;
19 \mid }
```
Primer koda 5.2: Fajl core/bootstrap.ts

Ukoliko bliže analiziramo prikazani kôd, primetićemo da funkcija bootstrap() ima 3 zaduženja:

- 1. Instanciranje korene komponente pozivom prosleđene factory<sup>[4](#page-32-1)</sup>-funkcije (Linja 10) [\[6\]](#page-51-5).
- 2. Osluškivanje promene stanja skladišta (Linija 11).
- 3. Registrovanje anonimne funkcije za ponovno iscrtavanje elemenata DOM-a (Linije 11-16).

Iako će pojedinačni detalji komponenata, fabrike komponenata, skladišta i obrade događaja biti objašnjeni u kasnijim poglavljima, ovde ćemo navesti neke važnije aspekte ovih elemenata, kako bismo jasnije razumeli prikazani kôd.

Primetimo da drugi argument koji prihvata funkcija bootsrap() , u samom kodu nazivamo rootComponentFactory . Razlog je u tome što prosleđena funkcija nije samo jednostavni konstruktor, već ima dodatnu funkcionalnost u domenu optimizacije. U liniji 11 vidimo poziv metode subscribe() nad objektom

<span id="page-32-1"></span> ${}^{4}Factory$  - eng. Fabrika. U ovom konteksu "obrazac Fabrika" [\[6\]](#page-51-5).

store.state\$ . Ovo je metoda koja je definisana u okviru biblioteke RxJs nad tipom Observable<T>. Više detalja o ovom i drugim tipovima iz biblioteke  $RxJs$ biće u odeljku [5.6.](#page-42-0)

# <span id="page-33-0"></span>5.3 Funkcionalni Elementi

Tip FunctionalElement predstavlja interfejs najopštijeg nivoa u hijerarhiji strukturnih elemenata okruženja  $Pure^5$  $Pure^5$ , koji sadrži minimalan skup metoda koje se podrazumevano mogu pozvati nad bilo kojim elementom. U kodu je definisan TypeScript interfejsom na putanji core/functionalElement.ts (Primer [5.3\)](#page-33-3).

```
1 export interface FunctionalElement {
2 \mid render: () => HTMLElement;
3 domElement: HTMLElement;
4 | children?: FunctionalElement [];
5 parentDomElement: HTMLElement;
6 \mid }
```
Primer koda 5.3: Fajl core/functionalElement.ts

Interfejs FunctionalElement deklariše sledeće metode i polja:

- 1. Metodu render() koja se poziva pri iscrtavanju DOM-elemenata;
- 2. Referencu na DOM-element koji napravljen pozivanjem metode render() ;
- 3. Listu potomaka i
- 4. Referencu na "roditelja" DOM-elementa (null u slučaju korene komponente).

Primetimo da prikazani interfejs (Primer [5.3\)](#page-33-3) pored metode ( render() ) sadrži i polja. Ovo je specifično za jezik TypeScript u kojem interfejsi mogu definisati i polja, a ne samo metode<sup>[6](#page-33-4)</sup>.

#### <span id="page-33-1"></span>5.3.1 Ugrađeni Funkcionalni Elementi

Kako bismo izgradili nove komponente koristeći obrazac kompozicije (eng. Composite pattern), moramo se osloniti na neke postojeće, to jest, elemente ugra-

<span id="page-33-4"></span><span id="page-33-2"></span><sup>5</sup>Elementi za opis DOM-strukture.

 $6P$ ošto neposredno pristupanje poljima instance nije redak slučaj u *JavaScript*-u, inženjeri TypeScript-a su odlučili da zvanično tako nešto podrže i u svojoj sintaksi.

đene u okruženje. Elementi koji su ugrađeni u okruženje Pure su elementi koji predstavljaju pandan postojećim HTML elementima ( div , h1 , span , ...).

U nastavku poglavlja prikazaćemo implementaciju funkcionalnog elementa div kao i dijagram klasa koji opisuje hijerarhiju i odnose elementa div sa ostalim elementima. Implementacija ostalih funkcionalnih elemenata može se naći na repozitorijumu okruženja Pure.

<span id="page-34-0"></span>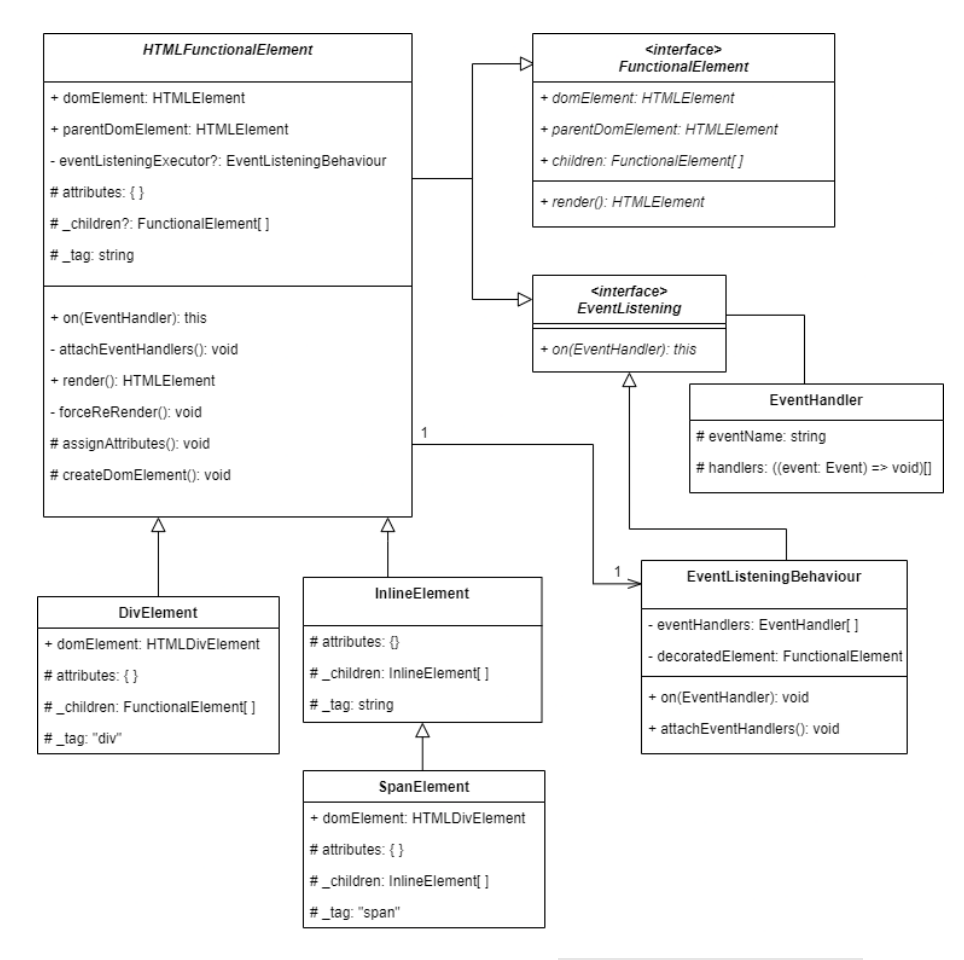

Slika 5.1: Dijagram klasa za klasu HTMLFunctionalElement

Na osnovu dijagrama (slika [5.1\)](#page-34-0) vidimo da DivElement nasleđuje klasu HTMLFunctionalElement . Ukoliko pogledamo kôd klase DivElement (Primer [5.4\)](#page-35-0) primetićemo da klasa DivElement ne dodaje nikakvo ponašanje u odnosu na klasu HTMLFunctionalElement , osim što fiksira argument imena elementa ( \_tag ).

```
1 | import { FunctionalElement, HTMLFunctionalElement } from '/core';
2 export class DivElement extends HTMLFunctionalElement {
3 constructor(protected attributes: {}, protected _children:
         FunctionalElement[]) {
4 super(attributes, _children, 'div')
5 }
6 \mid }
```
Primer koda 5.4: Fajl html/block/elements/divElement.ts

Kao što se da zaključiti iz njenog naziva, HTMLFunctionalElement je klasa koja definiše ponašanje svih ugrađenih elemenata HTML-a. Pogledajmo sada detalje implementacije klase HTMLFunctionalElement :

```
| import { EventListening } from "./eventListening";
2 import { EventListeningBehaviour } from "./eventListeningBehaviour";
3 import { FunctionalElement } from "./functionalElement";
4
5 export abstract class HTMLFunctionalElement implements
      FunctionalElement , EventListening {
6 public domElement: HTMLElement;
7 public parentDomElement: HTMLElement;
8 private _eventListeningExecutor: EventListeningBehaviour = null;
\alpha10 constructor(protected attributes: {}, protected _children:
        FunctionalElement[], protected _tag: string) {
11 // logic for handling order of parameters excluded for brevity
12 this._eventListeningExecutor = new EventListeningBehaviour(this);
13 }
14
15 public on(event: string, ...handlers: ((event: Event) => void)[]) {
16 this._eventListeningExecutor.on(event, ...handlers);
17 return this;
18 }
19
20 public get children(): (FunctionalElement) [] {
21 return this._children;
22 }
```

```
23
24 public render(): HTMLElement {
25 this.createDomElement();
26 this.assignAttributes();
27 this.attachEventHandlers();
28 return this.domElement;
29 }
30
31 public forceReRender() {
32 let domElementToReplace = this.domElement;
33 this.parentDomElement.replaceChild(this.render(),
         domElementToReplace);
34 }
35
36 protected assignAttributes(): void {
37 Object.keys(this.attributes).forEach(attribute => {
38 if (this.attributes[attribute]) {
39 this.domElement.setAttribute(attribute, this.attributes[
             attribute]);
40 }
41 });
42 }
43
44 protected createDomElement(): void {
45 this.domElement = document.createElement(this._tag);
46
47 this.children.forEach(child => {
48 \vert child.parentDomElement = this.domElement;
49 this.domElement.appendChild(child.render());
50 });
51 }
52
53 private attachEventHandlers() {
54 this._eventListeningExecutor.attachEventHandlers();
55 }
56 }
```
Primer koda 5.5: Fajl core/htmlFunctionalElement.ts

Metoda render() klase HTMLFunctionalElement interno poziva tri privatne metode:

1. Metodu za pravljenje elementa DOM-a ( createDomElement() );

- 2. Metodu za dodeljivanje potencijalno prosleđenih atributa napravljenom DOMelementu ( assignAttributes() ) i
- 3. Metodu za registraciju osluškivača događaja ( attachEventHandlers() ).

U privatnoj metodi createDomElement() , nakon samog poziva za kreiranje DOMelemenata se proverava da li je funkcionalnom elementu prosleđena lista potomaka. Ukoliko jeste, metoda iterira kroz tu listu i rekurzivno za svako dete poziva metodu render() i na taj način se formira celo drvo DOM-elemenata (Primer [5.5,](#page-35-1) Linije 54-63).

Privatna metoda assignAttributes() prolazi kroz listu atributa koje imaju vrednost  $truthy^7$  $truthy^7$  i dodeljuje prosleđene atribute DOM-elementu.

Mehanizam registrovanja osluškivača događaja i samo upravljanje događajima biće obrađeno u sekciji [5.6.](#page-42-0)

### <span id="page-37-0"></span>5.4 Komponente

Komponente u okruženju Pure predstavljaju funkcionalne elemente koji se mogu dinamički menjati u odnosu na promenu stanja skladišta. Sve komponente moraju da naslede apstraktnu klasu Component<T> . Ova apstraktna klasa ima jednu apstraktnu metodu template() koja se mora definisati u potklasi.

Metoda template() mora da vrati tip koji implementira interfejs FunctionalElement . To može biti druga komponenenata ili neki od ugrađenih funkcionalnih elemenata.

Pošto klasa Component<T> implementira interfejs FunctionalElement , mora da implementira i metodu render() . Metoda render() najpre proverava da li je stanje promenjeno u odnosu na prethodno i ukoliko nije, vraća DOM-element koji je napravljen u prethodnom pozivu. Ukoliko je stanje promenjeno, trenutno stanje se čuva (kako bi moglo da se uporedi sa budućim), a nad objektom koji vraća metoda template() se poziva metoda render() . Rezultat tog poziva se vraća kao izlazna vrednost metode render() .

<span id="page-37-1"></span><sup>7</sup>Skup vrednosti u JavaScript-u koje se konverzijom prevode na boolean vrednost true [\[19\]](#page-53-7).

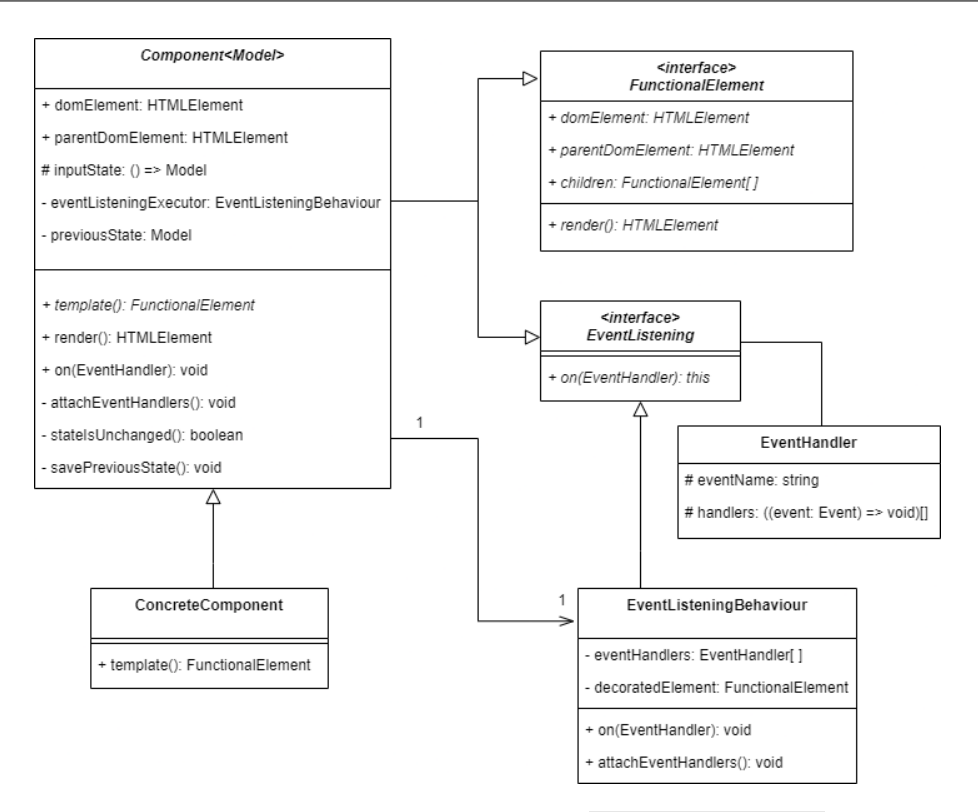

Slika 5.2: Dijagram klasa za klasu Component<Model>

Pogledajmo sada implementaciju klase Component<T> :

```
1 import { FunctionalElement } from "./functionalElement";
2 import { EventListeningBehaviour } from "./eventListeningBehaviour";
3 import { areEqual , cloneDeep } from "../utils";
4 import { EventListening } from "./eventListening";
5
6 export abstract class Component<ModelType> implements
     FunctionalElement , EventListening {
7 public domElement: HTMLElement | Text = null;
8 public parentDomElement: HTMLElement = null;
9 \mid protected inputState: () => ModelType = () => null;
10 private _eventListeningExecutor: EventListeningBehaviour = null;
11 | private previousState: ModelType = null;
12
13 constructor(inputState: () => ModelType) {
14 this._eventListeningExecutor = new EventListeningBehaviour(
             this);
15 this.inputState = inputState;
16 }
17
```
GLAVA 5. IMPLEMENTACIJA OKRUŽENJA PURE

```
18 abstract template(): FunctionalElement;
19
20 get state() {
21 return this.inputState();
22 }
23
24 get children() {
25 return this.template().children
26 }
27
28 public render() {
29 if (this.stateIsUnchanged() && this.domElement) {
30 return this.domElement;
31 }
32
33 this.savePreviousState();
34 this.domElement = this.template().render();
35 this.attachEventHandlers();
36
37 return this.domElement;
38 }
39
40 public on(event: keyof HTMLElementEventMap, ...handlers: ((event:
        Event) => void) []) {
41 this._eventListeningExecutor.on(event, ...handlers);
42 return this;
43 }
44
45 private attachEventHandlers() {
46 this._eventListeningExecutor.attachEventHandlers();
47 }
48
49 private stateIsUnchanged() {
50 return areEqual(this.inputState(), this.previousState);
51 }
52
53 private savePreviousState() {
54 this.previousState = cloneDeep(this.inputState());
55 }
56 \mid };
```
Primer koda 5.6: Fajl core/component.ts

## <span id="page-40-0"></span>5.5 Obrada događaja

Obratimo pažnju na pojedine elemente na dijagramu klasa koji opisuje okruženje klase Component<Model> i dijagramu klasa koji opisuje okruženje klase HTMLFunctionalElement . Videćemo da pored osnovnog interfejsa svih elemenata ( FunctionalElement ) obe klase implementiraju interfejs EventListening i sadrže instancu klase koja neposredno implementira ovaj interfejs ( EventListeningBehaviour ). Razlog za ovo je potreba za razdvajanjem interfejsa (eng. Interface Segregation) i lakšim razvojem koda kroz princip "kompozicija ispred nasleđivanja" (eng. Composition over Inheritance).

Koriščenjem (pojednostavljenog) obrazca Dekorator [\[6\]](#page-51-5) razdvajamo implementaciju za osluškivanje i reagovanje na korisničke događaje.

Pogledajmo detalje ovog interfejsa, kao i konkretnu implementaciju (ista implementacija interfejsa se koristi i za HTMLFunctionalElement i za Component<Model> ):

```
1 export interface EventListening {
2 on: (event: keyof HTMLElementEventMap, ...handlers: ((event: Event)
        \Rightarrow void) []) \Rightarrow this,
3 \mid
```
Primer koda 5.7: Fajl core/eventListening.ts

```
1 import { EventListening } from "./eventListening";
2 import { FunctionalElement } from "./functionalElement";
3
4 export class EventListeningBehaviour implements EventListening {
5 private eventHandlers: { event: keyof HTMLElementEventMap; handlers:
         ((event: any) \Rightarrow any) []; \}[] = [];6 constructor(private decoratedElement: FunctionalElement) { }
7
8 | public on(event: keyof HTMLElementEventMap, ...handlers: ((event:
        Event) => void() [] {
9 \mid this.eventHandlers.push({event, handlers});
10 return this;
11 };
12
13 public attachEventHandlers(): void {
14 if (this.eventHandlers) {
15 this.eventHandlers.forEach(event => {
16 event.handlers.forEach(handler => {
```

```
17 this.decoratedElement.domElement.addEventListener(event.
                  event , handler);
18 });
19 });
20 }
21 \quad \rightarrow22 \mid }
```
Primer koda 5.8: Fajl core/eventListeningBehaviour.ts

Obratimo sada pažnju na isečak koda iz implementacije klase Component<T> koji smo videli u primeru [5.6:](#page-38-0)

```
1 \mid import \{ \ldots \} from "...";
    ...
15 constructor(inputState: () => ModelType) {
16 this._eventListeningExecutor = new EventListeningBehaviour(
             this);
17 | this.inputState = inputState;
18 }
    ...
42 public on(event: keyof HTMLElementEventMap, ...handlers: ((event:
         Event) => void) []) {
43 this._eventListeningExecutor.on(event, ...handlers);
44 return this;
45 }
46
47 private attachEventHandlers() {
48 this._eventListeningExecutor.attachEventHandlers();
49 }
     ...
58 | };
```
#### Primer koda 5.9: Isečak koda iz fajla core/component.ts

U primerima [5.8](#page-40-1) i [5.9](#page-41-0) vidimo mehanizam delegacije ponašanja pri implementiranju interfejsa. Naime, pošto suštinski i komponente i ugrađeni funkcionalni elementi reaguju na događaje na gotovo isti način, ima smisla to ponašanje definisati u okviru posebne klase koju ne mora nasleđivati ni jedna od ove dve klase. Na taj način činimo strukturu koda prilagodljivom budućim promenama u hijerarhiji klasa.

Klasa EventListeningBehaviour ima za cilj da dekoriše funkcionalni element metodama on() i attachEventHandlers() .

## <span id="page-42-0"></span>5.6 Promena stanja

Pogledajmo sada malo detaljnije kako Pure-aplikacija implementira mehanizam skladišta, analizirajući kôd iz primera [5.10:](#page-42-1)

```
1 import { BehaviorSubject } from "rxjs";
2
3 export class Store<Model> {
4 private _stateSubject: BehaviorSubject<Model>;
5
6 constructor(defaultState: Model) {
7 this._stateSubject = new BehaviorSubject(defaultState);
8 }
9
10 | updateState(newState: Partial<Model>) {
11 this._stateSubject.next({...this._stateSubject.getValue(), ...
             newState });
12 }
13
14 get state() f15 return this._stateSubject.getValue();
16 }
17
18 get state$() {
19 return this._stateSubject.asObservable();
20 }
21 \, | \}
```
#### Primer koda 5.10: Fajl core/store.ts

Skladište u razvojnom okruženju Pure se zasniva na tipu BehaviorSubject<T> iz biblioteke RxJs. BehaviorSubject<T> je klasa koja objedinjuje posmatrača i subjekta posmatranja u obrazcu *Observer*<sup>[8](#page-42-2)</sup> [\[6\]](#page-51-5). Drugim rečima, nad objektom tipa BehaviorSubject<T> možete da registruje funkciju za obradu događaja pri promeni stanja, ali i pozvati metodu za promenu stanja.

```
behaviorSubject.subscribe(newState => { /* handling new state */});
```
Primer koda 5.11: Primer registrovanja osluškivača stanja

```
1 | behaviorSubject.next({...oldState, changedProperty: 'new value'});
```
Primer koda 5.12: Primer emitovanja novog stanja

<span id="page-42-2"></span><sup>8</sup>Observer - eng. Posmatrač

Ovaj mehanizam omogućava nam implementaciju centralizovanog sistema za skladištenje podataka. Ako pogledamo kôd konkretne implementacije skladišta [5.10,](#page-42-1) videćemo da klasa ima jednu javnu metodu i dva javna svojstva:

- 1. Svojstvo nad kojim vršimo registraciju osluškivača ( state\$ );
- 2. Svojstvo za vraćanje trenutnog stanja ( get state() ) i
- 3. Metodu za promenu stanja ( updateState() ).

Važno je napomenuti da će se svakim pozivom metode updateState() , interno stanje skladišta promeniti. To jest, nakon svakog poziva metode updateState() , pozivanje svojstva get state() vratiće novi objekat. To nam garantuje da osnovni princip obrasca Flux neće biti narušen.

### <span id="page-43-0"></span>5.7 Memoizacija

Već smo napomenuli da se komponente nikada ne instanciraju neposredno preko svojih konstruktora, već isključivo preko factory-funkcija koje možemo napraviti koristeći ugrađenu funkciju componentFactory koju možemo uvesti sa putanje , pure-framework/core" (Primer [5.13\)](#page-44-0). Razlog za to leži u mehanizmu optimizacije implementiranom u okruženju Pure, koji se bazira na principu memoizacije čistih funkcija [\[22\]](#page-53-2).

Memoizacija je mehanizam koji podrazumeva keširanje rezultata izlaznih vrednosti čistih funkcija, po ključu koji se gradi od ulaznih parametara funkcije. Za implementaciju ovog mehanizma, neophodno je da funkcije budu "čiste", to jest, da za iste ulazne parametre uvek proizvode isti izlazni rezultat.

Pogledajmo konkretnu implementaciju ovog mehanizma u funkciji

componentFactory u primeru  $5.13^9$  $5.13^9$ :

```
1 import oh from 'object-hash';
2 import { Component } from './component';
3 \mid type \space FuncCompConstr < ModelType> = \{ new(state: () =&gt; ModelType\}:
      Component <ModelType >; }
4
5 const dictionary = Object.create(null);
6
7 export function componentFactory <ConcreteComponent extends Component <
      ModelType >, ModelType >(constrFunc: FuncCompConstr <ModelType >)
8 : (state: () => ModelType, id?: number | string) =>
          ConcreteComponent {
9 \vert return (state: () => ModelType, id: number | string = 0) => {
10 \vert const stateHash = oh.MD5(state());
11 const key = \text{\${}{stateHash\}{}_{\text{\${}{}{id}}\}}12 if (!dictionary[constrFunc.name]) {
13 dictionary [constrFunc.name] = Object.create(null)
14 }
15 if (!dictionary[constrFunc.name][key]) {
16 dictionary [constrFunc.name] [key] = new constrFunc(state);
17 }
18 return dictionary [constrFunc.name] [key] as ConcreteComponent;
19 };
20 \mid };
```
Primer koda 5.13: Fajl core/componentFactory.ts

Funkcija componentFactory() je funkcija višeg reda. To znači da je povratna vrednost ove funkcije druga funkcija. Vraćena funkcija ima potpis koji prihvata dva argumenta:

- 1. Funkciju za izračunavanje trenutnog stanja ( state: () => ModelType ) i
- 2. Opcioni identifikator komponente ( id?: number | string ).

U liniji 5 primera [5.13](#page-44-0) vidimo inicijalizaciju jednog rečnika (praznog objekta). Ovaj rečnik služi kao keš mehanizam za korisnički definisane komponente. Taj mehanizam funkcioniše na sledeći način:

1. Hešira trenutno stanje komponente koje se dobija pozivanjem funkcije state() ;

<span id="page-44-1"></span><sup>&</sup>lt;sup>9</sup>Imena tipova i promenljivih su skraćeni, radi preglednijeg preloma teksta.

- 2. Heš kodu se dodaje opcioni identifikator komponente i tako spojeni čine ključ rečnika dictionary ;
- 3. Proverava se da li u rečniku postoji objekat sa tim ključem;
- 4. Ukoliko ne postoji pravi se nova instanca komponente pozivanjem prosleđenog konstruktora i čuva se u rečniku pod izračunatim ključem. Novonapravljena instanca se vraća kao rezultat funkcije;
- 5. Ukoliko postoji vraća se instanca iz rečnika.

Opcioni identifikator komponente ( id ) služi za (retke) slučajeve kada dve iste komponente koristimo na dva različita mesta u aplikaciji sa potpuno istim stanjem. U slučaju nedodavanja ovog identifikatora, ovaj mehanizam bi napravio samo jednu instancu komponenente umesto dve koliko je potrebno.

# <span id="page-46-0"></span>Glava 6

# Diskusija

U ovom poglavlju ćemo analizirati ispunjenost postavljenih zahteva i razmotriti moguća poboljšanja datog rešenja.

### <span id="page-46-1"></span>6.1 Analiza ispunjenosti zahteva

Osvrnimo se još jednom na listu zahteva iznetu u sekciji [3.1:](#page-15-1)

Zahtev [1,](#page-15-2) koji se odnosi na (ne)korišćenje specijalizovanih sintaksi koje se prevode na HTML, ispunjen je korišćenjem koncepta funkcionalnih elemenata. Umesto opisa HTML strukture korisnik pozivom funkcija (fabričkih konstruktora funkcionalnih elemenata) opisuje strukturu DOM-drveta i na taj način koristi sve benefite statičke provere ispravnosti, sintaksnog obeležavanja, lakog refaktorisanja i svega ostalog što jedan moderan programski jezik podrazumevano donosi.

Napomenimo da uvođenje koncepta funkcionalnih elemenata pored pomenutih benefita donosi i dodatnu kompleksnost. Kada programer želi da iskoristi neki već postojeći HTML segment iz druge stranice, kôd napisan u HTML-u mora biti preveden na funkcionalne elemente, iliti na TypeScript kôd, kako bi taj segment mogao biti iskorišćen.

Zahtev [2,](#page-15-3) koji se odnosi na implementaciju obrasca Flux ispunjen je implementacijom Store<Model> mehanizma za skladištenje podataka. Podaci se (podrazumevano) kreću u jednom smeru kroz aplikaciju koristeći obrazac Posmatrač implementiran u biblioteciji RxJs.

Zahtev [3,](#page-15-4) koji se odnosi na uočavanje grešaka u fazi razvoja ostvaren je statičkim tipovima i korišćenjem jezika TypeScript.

Objavljivanjem paketa u javni npm-registar, ispunjen je i zahtev [4.](#page-15-5)

Zahtev [5,](#page-16-4) koji se odnosi na otvorenost za modifikaciju, ostvaren je objavljivanjem repozitorijuma pod licencom MIT [\[14\]](#page-52-8).

Zahtev [6,](#page-16-5) koji se odnosi na lako čitljivu strukturu ostvaren je minimalnim kodom neophodnim za funkcionisanje aplikacije, na sličan način na koji je to rešeno i u okruženju React. Jedina obavezna metoda u okviru implementacije jedne komponente je metoda template() , koja definiše HTML strukturu komponente. Sve ostale metode su opcione, pa korisnik ima široku kontrolu nad organizacijom svog koda.

### <span id="page-47-0"></span>6.2 Prostor za unapređenja

Okruženje Pure ima za cilj da adresira neke od problema koji su prisutni u popularnim okruženjima za razvoj klijentskih veb aplikacija. Kao takavo, više predstavlja dokaz koncepta (eng. Proof of Concept), nego rešenje spremno za komercijalnu upotrebu. Ono predstavlja osnovu jednog kompletnijeg i robustnijeg okruženja, koje će moći da se razvije na temeljima trenutnog rešenja.

Kao potencijalna poboljšanja trenutnog rešenja, autor ovog rada vidi u unapređenju strukture koda, dodavanju funkcionalnosti i podeli rešenja na manje funkcionalne celine. U ovoj sekciji ćemo obrazložiti neke od tih ideja.

#### <span id="page-47-1"></span>6.2.1 Struktura koda

Kako bi trenutno rešenje moglo dalje da se razvija i napreduje u okviru zajednice otvorenog koda, neophodno je najpre detaljno dokumentovati i opisati različite modele upotrebe trenutno postojećeg rešenja. Jedan deo tog posla sastoji se od dodavanja JSDoc komentara na sve javne metode koje se pozivaju iz korisničkog okruženja u okviru razvoja jedne Pure-aplikacije [\[13\]](#page-52-9). Drugi deo odnosi se na refaktorisanje trenutnog rešenja i prelazak sa modela nasleđivanja na model kompozicije klasa i ekstenzjiju specifičnih ograničenja za ugrađene funkcionalne elemente, kako bi iskustvo pisanja koda bilo što lakše, a potencijalne greške lako uočljive.

### <span id="page-47-2"></span>6.2.2 Detaljnije automatsko testiranje

Iako su osnovni automatski testovi za proveru najvažnijih funkcionalnosti okruženja već napisani, oni se ne pokreću automatski i ciljaju veoma uzan skup funkcionalnosti. Ovaj skup testova bi trebalo proširiti i uvesti princip kontinualne integracije i kontinualnog isporučivanje u proces.

#### <span id="page-48-0"></span>6.2.3 Proširenje funkcionalnosti

Mnoge funkcionalnosti koje su deo prikazanih okruženja, nisu implementirane u okruženju Pure. Jedna od većih funkcionalnosti koja nedostaje je rutiranje. Takođe, dobar deo ugrađenih HTML elemenata nemaju svoju implementaciju u okviru okruženja Pure. Autor se nada da će barem deo ovih nedostataka biti rešen u budućnosti kroz zajednicu otvorenog koda.

#### <span id="page-48-1"></span>6.2.4 Proširenje obrasca Flux na obrazac CQRS

Obrazac Flux implementiran u okruženju Pure predstavlja jednu pojednostavljenu verziju bez okidanja akcija i funkcije skupljača. Umesto jedne centralizovane funkcije skupljača, okruženje Pure ostavlja odgovornost nenarušavanja konzistentnosti skladišta programerima.

Ovaj mehanizam može da se proširi do obrasca CQRS[1](#page-48-3) [\[23\]](#page-53-8) koji bi povećao kompleksnost aplikacija sa jedne strane, ali bi omogućio lakše skaliranje aplikacije u smislu kompleksnosti programskog koda.

Obrazac CQRS ima za cilj da u potpunosti odvoji kôd koji utiče na promenu stanja skladišta i koda koji samo čita trenutno stanje. Specifičan je u odnosu na obrazac Flux po tome što padrazumeva i čuvanje redosleda i detalja izvršenih komandi koje menjaju stanja što omogućava repliciranje svakog stanja aplikacije do kog može da se stigne od početnog. Ovaj mehanizam je veoma značajan u pronalaženju eventualnih grešaka u kodu.

#### <span id="page-48-2"></span>6.2.5 Alat za prevođenje HTML-a

Glavnu prepreku za korišćenje novog okruženja u odnosu na postojeće je korišćenje TypeScript sintakse umesto HTML-a. Iako ovo ima svojih prednosti koje su već opisane u odeljku [3.2.1,](#page-16-1) postoji veliki broj postojećih komponenti napisanih u HTML-u, koje je nema razloga pisati ponovo. Alat koji bi prevodio HTML sintaksu u funkcionalne komponente olakšao bi korišćenje okruženja Pure programerima koji žele da koriste postojeće komponente napisane u HTML-u.

<span id="page-48-3"></span><sup>1</sup>CQRS - Command Query Responsibility Segregation [\[23\]](#page-53-8)

# <span id="page-49-0"></span>Glava 7

# Zaključak

U ovom radu predstavljen je razvoj jednog modernog okruženja za razvoj klijentskih veb aplikacija. Pored toga, data je kratka analiza problema postojećih rešenja i najčešćih arhitekturalnih obrazaca.

U okviru rada nalaze se obrazloženja za odabir konkretnih alata i biblioteka, primeri korišćenja okruženja za pravljenje aplikacija kao i objašnjenje implementacije najvažnijih elemenata okruženja.

Ne postoji idealan softver i ne postoji idealno razvojno okruženje. Svaki izbor alata se uvek svodi na optimizaciju jednog skupa kvalitativnih atributa po cenu nekog drugog. Okruženje Pure u ovom smislu nije izuzetak. Zbog velikog broja biblioteka i okruženja u ekosistemu JavaScript jezika, autor ne očekuje da će se rešenje koristiti u komercijalne svrhe, ali se nada da će ovo rešenje, ili barem neki njegovi delovi, poslužiti kao inspiracija nekim budućim bibliotekama i okruženjima. Okruženje razvijeno u okviru ovog rada objavljeno je pod licencom MIT [\[14\]](#page-52-8), što znači da je otvoreno za modifikaciju i korišćenje u akademske ili komercijalne svrhe.

# <span id="page-50-0"></span>Glava 8

# Dodatak

Resursi na mreži koji se prilažu uz tekst rada:

- Repozitorijum okruženja Pure: [https://github.com/maleksandar/pure](https://github.com/maleksandar/pure-framework)[framework](https://github.com/maleksandar/pure-framework)
- Stranica  $npm$ -paketa "pure-framework": [https://www.npmjs.com/packag](https://www.npmjs.com/package/pure-framework) [e/pure-framework](https://www.npmjs.com/package/pure-framework)
- Repozitorijum aplikacije "Zdravo svete!": [https://github.com/maleksand](https://github.com/maleksandar/pure-framework-hello-world-app) [ar/pure-framework-hello-world-app](https://github.com/maleksandar/pure-framework-hello-world-app)
- Repozitorijum aplikacije "Menadžer zadataka": [https://github.com/mal](https://github.com/maleksandar/pure-framework-todo-app) [eksandar/pure-framework-todo-app](https://github.com/maleksandar/pure-framework-todo-app)
- Online verzija aplikacije "Menadžer zadataka": [https://pure-framework-t](https://pure-framework-todo-demo.netlify.app/) [odo-demo.netlify.app/](https://pure-framework-todo-demo.netlify.app/)

# <span id="page-51-0"></span>**Bibliografija**

- <span id="page-51-3"></span>[1] Ibtisam Rauf Abdul Majeed. MVC Architecture: A Detailed Insight to the Modern Web Applications Development. Peer Rev J Sol Photoen Sys, 1, 2018.
- <span id="page-51-8"></span>[2] Dan Abramov and Andrew Clark. Redux - A Predictable State Container for JS Apps, 2015. url: <https://redux.js.org/>, visited on: 28/08/2021, repository: <https://github.com/reduxjs/redux>.
- <span id="page-51-7"></span>[3] ReactiveX contributors. ReactiveX - The Observer pattern done right, 2021. on-line at: <http://reactivex.io/>, visited on: 04/09/2021.
- <span id="page-51-6"></span>[4] ReactiveX contributors. RxJs - Reactive Extensions Library for JavaScript, 2021. on-line at: <https://rxjs.dev/>, visited on: 04/09/2021.
- <span id="page-51-2"></span>[5] Roy Thomas Fielding. REST architectural style, 2000. url: [https://www.ic](https://www.ics.uci.edu/~fielding/pubs/dissertation/rest_arch_style.htm) [s.uci.edu/~fielding/pubs/dissertation/rest\\_arch\\_style.htm](https://www.ics.uci.edu/~fielding/pubs/dissertation/rest_arch_style.htm), visited on: 28/08/2021.
- <span id="page-51-5"></span>[6] Erich Gamma, Richard Helm, Ralph Johnson, and John Vlissides. Design Patterns: Elements of Reusable Object-Oriented Software. Addison-Wesley Longman Publishing Co., Inc., USA, 1995.
- <span id="page-51-1"></span>[7] Veronica Gavrilă, Lidia Bajenaru, and Ciprian Dobre. Modern single page application architecture: A case study. Studies in Informatics and Control, 28:231–238, 07 2019.
- <span id="page-51-4"></span>[8] Facebook Inc. React - A JavaScript library for building user interfaces, 2013. url: <https://reactjs.org/>, visited on: 28/08/2021, repository: [https:](https://github.com/facebook/react/) [//github.com/facebook/react/](https://github.com/facebook/react/).
- <span id="page-52-1"></span>[9] Google Inc. Angular - The modern web developer's platform, 2016. url: <https://angular.io/>, visited on: 28/08/2021, repository: [https://github](https://github.com/angular/angular) [.com/angular/angular](https://github.com/angular/angular).
- <span id="page-52-3"></span>[10] Microsoft Inc. TypeScript - JavaScript with syntax for types, 2012. url: <https://www.typescriptlang.org/>, visited on: 28/08/2021, repository: <https://github.com/microsoft/TypeScript>.
- <span id="page-52-4"></span>[11] Microsoft Inc. Visual Studio Code - Open source code editor, 2015. url: <https://code.visualstudio.com/>, visited on: 28/08/2021, repository: <https://github.com/microsoft/vscode/>.
- <span id="page-52-0"></span>[12] Graham Kendall. Would your mobile phone be powerful enough to get you to the moon?, 2019. url: [https://theconversation.com/would-your-m](https://theconversation.com/would-your-mobile-phone-be-powerful-enough-to-get-you-to-the-moon-115933) [obile-phone-be-powerful-enough-to-get-you-to-the-moon-115933](https://theconversation.com/would-your-mobile-phone-be-powerful-enough-to-get-you-to-the-moon-115933), visited on: 05/09/2021.
- <span id="page-52-9"></span>[13] Michael Mathews. JSDoc - API documentation generator for JavaScript, 2021. ulr: <https://jsdoc.app/index.html>, visited on:  $07/09/2021$ .
- <span id="page-52-8"></span>[14] Aleksandar Milosavljevic. MIT License, 2021. url: [https://github.com](https://github.com/maleksandar/pure-framework/blob/master/LICENSE.md) [/maleksandar/pure-framework/blob/master/LICENSE.md](https://github.com/maleksandar/pure-framework/blob/master/LICENSE.md), visited on: 07/09/2021.
- <span id="page-52-6"></span>[15] MDN Mozilla Developer Network. Minification, 2020. ulr: [https://deve](https://developer.mozilla.org/en-US/docs/Glossary/minification) [loper.mozilla.org/en-US/docs/Glossary/minification](https://developer.mozilla.org/en-US/docs/Glossary/minification), visited on: 04/09/2021.
- <span id="page-52-2"></span>[16] MDN Mozilla Developer Network. Document Object Model, 2021. url: [https:](https://developer.mozilla.org/en-US/docs/Web/API/Document_Object_Model) [//developer.mozilla.org/en-US/docs/Web/API/Document\\_Object\\_Mod](https://developer.mozilla.org/en-US/docs/Web/API/Document_Object_Model) [el](https://developer.mozilla.org/en-US/docs/Web/API/Document_Object_Model), visited on: 11/09/2021.
- <span id="page-52-7"></span>[17] MDN Mozilla Developer Network. ECMAScript, 2021. ulr: [https://de](https://developer.mozilla.org/en-US/docs/Glossary/ECMAScript) [veloper.mozilla.org/en-US/docs/Glossary/ECMAScript](https://developer.mozilla.org/en-US/docs/Glossary/ECMAScript), visited on: 04/09/2021.
- <span id="page-52-5"></span>[18] MDN Mozilla Developer Network. Prototype Inheritance, 2021. ulr: [https:](https://developer.mozilla.org/en-US/docs/Web/JavaScript/Inheritance_and_the_prototype_chain) [//developer.mozilla.org/en-US/docs/Web/JavaScript/Inheritance\\_a](https://developer.mozilla.org/en-US/docs/Web/JavaScript/Inheritance_and_the_prototype_chain) [nd\\_the\\_prototype\\_chain](https://developer.mozilla.org/en-US/docs/Web/JavaScript/Inheritance_and_the_prototype_chain), visited on: 04/09/2021.
- <span id="page-53-7"></span>[19] MDN Mozilla Developer Network. Truthy, 2021. ulr: [https://developer.](https://developer.mozilla.org/en-US/docs/Glossary/Truthy) [mozilla.org/en-US/docs/Glossary/Truthy](https://developer.mozilla.org/en-US/docs/Glossary/Truthy), visited on: 04/09/2021.
- <span id="page-53-1"></span>[20] Robert Netzer and Barton Miller. What are race conditions? - some issues and formalizations. ACM letters on programming languages and systems, 1, 09 1992.
- <span id="page-53-6"></span>[21] NPM. npx - Run a command from a local or remote npm package, 2021. url: <https://docs.npmjs.com/cli/v7/commands/npx>, visited on: 04/09/2021.
- <span id="page-53-2"></span>[22] Lawrence C. Paulson and Andrew W. Smith. Logic programming, functional programming, and inductive definitions. In Peter Schroeder-Heister, editor, Extensions of Logic Programming, pages 283–309, Berlin, Heidelberg, 1991. Springer Berlin Heidelberg.
- <span id="page-53-8"></span>[23] Chris Richardson. Command Query Responsibility Segregation (CQRS), 2021. ulr: <https://microservices.io/patterns/data/cqrs.html>, visited on: 07/09/2021.
- <span id="page-53-4"></span>[24] OpenJS Foundation Ryan Dahl. Node.js - JavaScript runtime built on Chrome's V8 JavaScript engine., 2009. url: <https://nodejs.org/en/>, visited on: 28/08/2021, repository: <https://github.com/nodejs/node>.
- <span id="page-53-5"></span>[25] Isaac Z. Schlueter. npm - Package manager for Node.js, 2009. url: [https:](https://www.npmjs.com/) [//www.npmjs.com/](https://www.npmjs.com/), visited on: 28/08/2021, repository: [https://github.c](https://github.com/npm/npm) [om/npm/npm](https://github.com/npm/npm).
- <span id="page-53-3"></span>[26] Open Source. NgRx - Reactive State for Angular, 2021. on-line at: [https:](https://ngrx.io/) [//ngrx.io/](https://ngrx.io/), visited on:  $04/09/2021$ .
- <span id="page-53-0"></span>[27] StackOverflow. 2020 Developer Survey, 2020. url: [https://insights.stack](https://insights.stackoverflow.com/survey/2020#technology-programming-scripting-and-markup-languages-professional-developers) [overflow.com/survey/2020#technology-programming-scripting-and-ma](https://insights.stackoverflow.com/survey/2020#technology-programming-scripting-and-markup-languages-professional-developers) [rkup-languages-professional-developers](https://insights.stackoverflow.com/survey/2020#technology-programming-scripting-and-markup-languages-professional-developers), visited on: 05/09/2021.